# <span id="page-0-0"></span>**Dell Studio™ 1555 Servicehåndbok**

[Før du begynner](file:///C:/data/systems/studio1555/no/SM/before.htm#wp1180036) **[Bunndeksel](file:///C:/data/systems/studio1555/no/SM/base.htm#wp1223477)** [Harddisk](file:///C:/data/systems/studio1555/no/SM/hdd.htm#wp1180023) [Minne](file:///C:/data/systems/studio1555/no/SM/memory.htm#wp1180987) [Kommunikasjonskort](file:///C:/data/systems/studio1555/no/SM/minicard.htm#wp1183595) [Klokkebatteri](file:///C:/data/systems/studio1555/no/SM/coinbatt.htm#wp1179839) [Midtkontrolldeksel](file:///C:/data/systems/studio1555/no/SM/cntrcont.htm#wp1180201) **[Tastatur](file:///C:/data/systems/studio1555/no/SM/keyboard.htm#wp1180346) Skierm** [Strømknappkort](file:///C:/data/systems/studio1555/no/SM/power.htm#wp1179885) [Kamera \(tilleggsutstyr\)](file:///C:/data/systems/studio1555/no/SM/camera.htm#wp1223477) [Håndstøtte](file:///C:/data/systems/studio1555/no/SM/palmrest.htm#wp1181046)

[Høyttalerenhet](file:///C:/data/systems/studio1555/no/SM/speaker.htm#wp1180768) [Optisk stasjon](file:///C:/data/systems/studio1555/no/SM/optical.htm#wp1179928) [Hovedkortet på ExpressCard](file:///C:/data/systems/studio1555/no/SM/expressc.htm#wp1180150) [Kontakt for AC-adapter](file:///C:/data/systems/studio1555/no/SM/powerpor.htm#wp1000550) [USB-kontakt](file:///C:/data/systems/studio1555/no/SM/usbcable.htm#wp1000550) [Hovedkortenhet](file:///C:/data/systems/studio1555/no/SM/sysboard.htm#wp1180315) [Prosessorens varmeleder](file:///C:/data/systems/studio1555/no/SM/cpucool.htm#wp1084976) [Prosessormodul](file:///C:/data/systems/studio1555/no/SM/cpu.htm#wp1179976) [Vifte](file:///C:/data/systems/studio1555/no/SM/fan.htm#wp1179839) [Subwooferenhet](file:///C:/data/systems/studio1555/no/SM/subwoofe.htm#wp1180768) [Batterilåsenhet](file:///C:/data/systems/studio1555/no/SM/latch.htm#wp1179838) [Oppdatere BIOS](file:///C:/data/systems/studio1555/no/SM/bios.htm#wp1179839)

### **Merknader, forholdsregler og advarsler**

**MERK:** En MERKNAD inneholder viktig informasjon som gjør at du kan bruke datamaskinen mer effektivt.

- **FORHOLDSREGEL: En FOHOLDSREGEL angir enten potensiell fare for maskinvaren eller tap av data og forteller hvordan du kan unngå problemet.**
- **ADVARSEL: En ADVARSEL angir potensiell fare for skade på eiendom, personskade eller død.**

### **Informasjonen i dette dokumentet kan endres uten varsel. © 2008 Dell Inc. Med enerett.**

Reproduksjon av dette materialet i enhver form er strengt forbudt uten skriftlig tillatelse fra Dell Inc.

Varemerker brukt i denne teksten: *Dell* og DELL-l**ogoen er varemerker som tilhører Dell Inc.;** *Bluetooth* **er et registrert varemerke som tilhører Bluetooth SIG, Inc. og brukes av Dell**<br>under lisens; *Microsoft, Windows,* 

Andre varemerker og varenavn kan være brukt i dette dokumentet som en henvisning til institusjonene som innehar rettighetene til merkene og navnene, eller til produktene.<br>Dell Inc. fraskriver seg enhver elerinteresse for v

Modell PP39L

Desember 2008 Rev. A00

### <span id="page-1-0"></span> **Bunndeksel**

**Dell Studio™ 1555 Servicehåndbok** 

- **O** Fjerne bunndekselet
- Sette på bunndekselet
- ADVARSEL: Før du arbeider inne i datamaskinen, må du lese sikkerhetsinformasjonen som fulgte med datamaskinen. For å finne mer informasjon<br>om sikkerhet se hjemmesiden for overholdelse av forskrifter (Regulatory Compliance)
- ADVARSEL: Før du utfører disse prosedyrene, slår du av datamaskinen, kobler AC-adapteren fra nettstrøm og datamaskinen, kobler modemet fra<br>veggkontakten og datamaskinen og fjerner eventuelle andre eksterne kabler fra datam
- FORHOLDSREGEL: Unngå elektrostatisk utlading. Forbind deg selv til jord med en jordingsstropp rundt håndleddet eller ved å berøre en umalt<br>metallflate med jevne mellomrom (for eksempel en tilkobling på baksiden av datamask
- **FORHOLDSREGEL: Bare en godkjent servicetekniker skal utføre reparasjoner på datamaskinen. Skade forårsaket av servicearbeid som ikke er godkjent av Dell™, dekkes ikke av garantien.**
- **FORHOLDSREGEL: For å forhindre skader på hovedkortet bør du ta ut hovedbatteriet (se [Før du arbeider inne i datamaskinen\)](file:///C:/data/systems/studio1555/no/SM/before.htm#wp1180694) før du arbeider inni datamaskinen.**

## <span id="page-1-1"></span>**Fjerne bunndekselet**

- 1. Kontroller at datamaskinen er slått av.
- 2. Fjern batteriet (se [Før du arbeider inne i datamaskinen](file:///C:/data/systems/studio1555/no/SM/before.htm#wp1180694)).
- 3. Løsne de tre festeskruene på dekselet og løft dekselet fra datamaskinen i den vinkelen figuren viser.

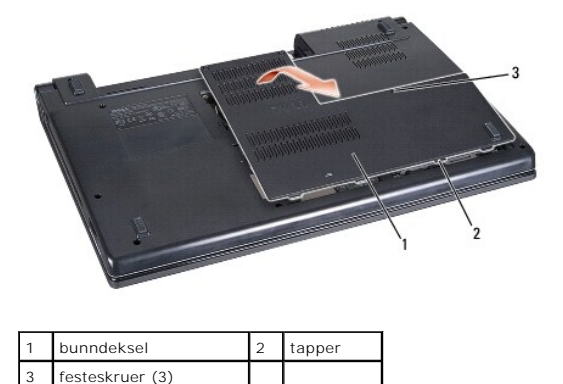

## <span id="page-1-2"></span>**Sette på bunndekselet**

- 1. Sikt inn tappene på bunndekselet i forhold til bunnen av datamaskinen.
- 2. Stram de tre festeskruene på bunndekselet.
- 3. Skyv batteriet inn i batterirommet til det klikkes på plass.

### <span id="page-2-0"></span> **Før du begynner Dell Studio™ 1555 Servicehåndbok**

**Anbefalte verktøy** 

- $\bullet$  Slå av datamaskine
- [Før du arbeider inne i datamaskinen](#page-2-3)

Dette dokumentet inneholder fremgangsmåter for hvordan du tar ut og installerer komponentene i datamaskinen. Hvis det ikke står noe annet, forutsetter hver prosedyre at

- l Du har utført trinnene i [Før du arbeider inne i datamaskinen](#page-2-3).
- l Du har lest sikkerhetsanvisningene som fulgte med datamaskinen.
- l Når du skifter ut en komponent, har du allerede tatt ut originalkomponenten, dersom denne er installert.

# <span id="page-2-1"></span>**Anbefalte verktøy**

Fremgangsmåtene i dette dokumentet kan kreve følgende verktøy:

- l En liten, vanlig skrutrekker
- l En stjerneskrutrekker
- l Liten plasspiss
- l CD for BIOS-oppgradering (se webområdet til Dells kundestøtte på **support.dell.com**)

### <span id="page-2-2"></span>**Slå av datamaskinen**

- **FORHOLDSREGEL: Lagre og lukk alle åpne filer og avslutt eventuelle åpne programmer før du slår av datamaskinen hvis du vil unngå å miste data.**
- 1. Lagre og lukk alle åpne filer og avslutt alle åpne programmer.
- 2. I Microsoft<sup>®</sup> Windows Vista<sup>®</sup> klikker du på Start <sup>(+)</sup> og på pilen **ide** og deretter på Slå av.

Datamaskinen slås av etter at nedstengningen av operativsystemet er fullført.

3. Kontroller at både datamaskinen og eventuelle tilkoblede enheter er slått av. Hvis ikke datamaskinen og tilkoblede enheter stenges ned når du slår av<br>operativsystemet, må du trykke og holde strømknappen inne i minst 8 t

## <span id="page-2-3"></span>**Før du arbeider inne i datamaskinen**

Bruk følgende sikkerhetsveiledning, for å verne om din egen sikkerhet og beskytte datamaskinen mot potensiell skade.

- ADVARSEL: Før du arbeider inne i datamaskinen, må du lese sikkerhetsinformasjonen som fulgte med datamaskinen. For å finne mer informasjon<br>om sikkerhet se hjemmesiden for overholdelse av forskrifter (Regulatory Compliance)
- **FORHOLDSREGEL: Bare en godkjent servicetekniker skal utføre reparasjoner på datamaskinen. Skade forårsaket av servicearbeid som ikke er godkjent av Dell, dekkes ikke av garantien.**
- FORHOLDSREGEL: Unngå elektrostatisk utlading. Forbind deg selv til jord med en jordingsstropp rundt håndleddet eller ved å berøre en umalt<br>metallflate med jevne mellomrom, for eksempel en kontakt på baksiden av datamaskine
- FORHOLDSREGEL: Vær forsiktig når du håndterer komponenter og kort. Berør ikke komponentene eller kontaktene på et kort. Hold kortet i<br>kantene. Hold komponenter, som f.eks. en prosessor, ved å ta tak i kantene, ikke i pinne
- **FORHOLDSREGEL: Når du skal koble fra en kabel, må du trekke i kontakten eller uttrekksløkken til kabelen og ikke i selve kabelen. Hvis**  kabelkontakten har låsetapper, må du trykke dem innover for å løse ut kontakten. Når du kobler en kabel til eller fra, må du kontrollere at<br>kontaktene vender riktig vei og er riktig justert slik at du unngår skader på kont
- 1. Pass på at arbeidsunderlaget er plant og rent, slik at du unngår riper i dekslet.
- 2. Slå av datamaskinen (se [Slå av datamaskinen](#page-2-2)).

**FORHOLDSREGEL: Nettverkskabelen frakobles ved først å koble kabelen fra datamaskinen og deretter koble den fra nettverksenheten.**

- 3. Koble fra alle telefon- eller nettverkskabler fra datamaskinen.
- 4. Trykk og løs ut alle installerte kort fra ExpressCard-sporet og 8-i-1-minnekortleseren.

**FORHOLDSREGEL: For å unngå skader på hovedkortet må du ta batteriet ut av batterirommet før du vedlikeholder datamaskinen.** 

**FORHOLDSREGEL: For å unngå skade på datamaskinen må du kun bruke batteriet som er laget for denne bestemte Dell-datamaskinen. Bruk ikke batterier som er laget for andre Dell-datamaskiner.**

- 5. Snu datamaskinen.
- 6. Skyv batteriutløseren til den klikker på plass.
- 7. Skyv batteriet ut av batterirommet.

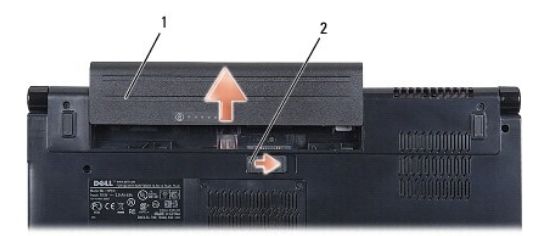

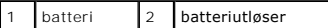

8. Snu datamaskinen opp-ned, åpne skjermen og trykk på strømknappen for å jorde hovedkortet.

#### <span id="page-4-0"></span> **Oppdatere BIOS Dell Studio™ 1555 Servicehåndbok**

Oppdatere BIOS fra CD

#### **O** Oppdatere BIOS fra harddiske

Hvis en CD for BIOS-oppgradering følger med den nye prosessoren eller det nye hovedkortet, må du oppdatere BIOS fra CD-en. Hvis du ikke har en CD for<br>BIOS-oppgradering, må du oppdatere BIOS fra harddisken.

## <span id="page-4-1"></span>**Oppdatere BIOS fra CD**

- **FORHOLDSREGEL: Plugg AC-adapteren til en strømkilde du vet er i god stand, for å unngå tap av elektrisitet. Hvis du ikke gjør dette, kan systemet bli skadet.**
- 1. Forsikre deg om at AC-adapteren er plugget i og at hovedbatteriet er installert på riktig måte.
- MERK: Hvis du bruker en CD med BIOS-oppdateringsprogram til å oppdatere BIOS, må du trykke <F12> før du setter inn CD-en slik at du kan sette opp<br>datamaskinen til å starte fra CD i dette ene tilfellet. Ellers må du gå til
- 2. Sett inn CD-en med BIOS-oppdateringsprogrammet og slå på datamaskinen.
- **FORHOLDSREGEL: Denne prosessen må ikke avbrytes når den først har startet. Hvis du gjør det, kan datamaskinen skades.**
	- Følg anvisningene som vises på skjermen. Datamaskinen fortsetter å starte opp, og oppdaterer den nye BIOS-en. Når oppdateringen er fullført, starter datamaskinen automatisk opp på nytt.
- 3. Trykk <F2> under POST for å gå inn i systemoppsettsprogrammet.
- 4. Trykk <Alt> og <f> for å gå tilbake til standardinnstillingene for datamaskinen.
- 5. Trykk <Esc>, velg **Save/Exit** (Lagre/Avslutt), og trykk <Enter> for å lagre endringene i konfigurasjonen.
- 6. Ta ut CD-en med BIOS-oppdateringsprogrammet fra stasjonen og start datamaskinen på nytt.

## <span id="page-4-2"></span>**Oppdatere BIOS fra harddisken**

- **FORHOLDSREGEL: Plugg AC-adapteren til en strømkilde du vet er i god stand for å unngå tap av elektrisitet. Hvis du ikke gjør det, kan datamaskinen skades.**
- 1. Forsikre deg om at AC-adapteren er plugget i, at hovedbatteriet er installert på riktig måte og at en nettverkskabel er tilkoblet.
- 2. Slå på datamaskinen.
- 3. Finn den nyeste BIOS-oppdateringsfilen for din datamaskin på **support.dell.com**.
- 4. Klikk **Download Now** (Last ned nå) for å laste ned filen.
- 5. Hvis vinduet **Export Compliance Disclaimer** (Samsvarsfraskrivelse for eksport) vises, klikker du **Yes, I Accept this Agreement** (Ja, jeg godtar avtalen). **File Download** (Last ned fil)-vinduet vises.
- 6. Klikk **Save this program to disk** (Lagre programmet til disk), og klikk deretter **OK**.

**Save In** (Lagre i)-vinduet vises.

7. Klikk ned-pilen for å vise menyen **Save In** (Lagre i), velg **Desktop** (Skrivebord) og klikk deretter **Save** (Lagre).

Filen lastes ned til skrivebordet.

8. Klikk **Close** (Lukk) hvis vinduet **Download Complete** (Nedlastingen er fullført) vises.

Filikonet vises på skrivebordet og har samme tittel som den nedlastede BIOS-oppdateringsfilen.

## **FORHOLDSREGEL: Denne prosessen må ikke avbrytes når den først har startet. Det kan medføre skader på systemet.**

9. Dobbeltklikk filikonet på skrivebordet, og følg anvisningene på skjermen.

### <span id="page-6-0"></span> **Kamera (tilleggsutstyr) Dell Studio™ 1555 Servicehåndbok**

- **Ta av kameramodulen**
- **Sette inn kameramodulen**
- ADVARSEL: Før du arbeider inne i datamaskinen, må du lese sikkerhetsinformasjonen som fulgte med datamaskinen. For å finne mer informasjon<br>om sikkerhet se hjemmesiden for overholdelse av forskrifter (Regulatory Compliance)
- FORHOLDSREGEL: Unngå elektrostatisk utlading. Forbind deg selv til jord med en jordingsstropp rundt håndleddet eller ved å berøre en umalt<br>metallflate med jevne mellomrom (for eksempel en tilkobling på baksiden av datamask
- **FORHOLDSREGEL: Bare en godkjent servicetekniker skal utføre reparasjoner på datamaskinen. Skade forårsaket av servicearbeid som ikke er godkjent av Dell™, dekkes ikke av garantien.**

**FORHOLDSREGEL: For å forhindre skader på hovedkortet bør du ta ut hovedbatteriet (se [Før du arbeider inne i datamaskinen\)](file:///C:/data/systems/studio1555/no/SM/before.htm#wp1180694) før du arbeider inni datamaskinen.**

### <span id="page-6-1"></span>**Ta av kameramodulen**

- 1. Følg anvisningene i [Før du begynner](file:///C:/data/systems/studio1555/no/SM/before.htm#wp1180036).
- 2. Ta av skjermpanelet (se [Ta av skjermpanelet\)](file:///C:/data/systems/studio1555/no/SM/display.htm#wp1180074).
- 3. Ta ut de to skruene som fester kameraet til skjermdekselet.
- 4. Løft kamerakortet fra skjermdekselet.

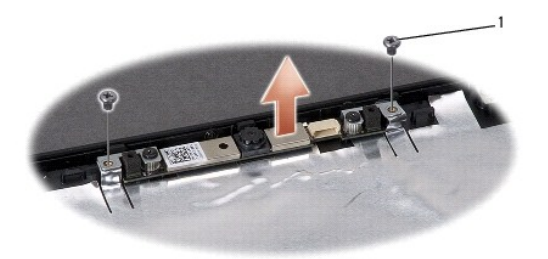

skruer (2)

### <span id="page-6-2"></span>**Sette inn kameramodulen**

- 1. Følg anvisningene i [Før du begynner](file:///C:/data/systems/studio1555/no/SM/before.htm#wp1180036).
- 2. Sett inn og stram de to skruene som holder kameraet til skjermdekselet.
- 3. Sett på igjen skjermpanelet (se [Sette på skjermen](file:///C:/data/systems/studio1555/no/SM/display.htm#wp1180249)).

### <span id="page-7-0"></span> **Midtkontrolldeksel Dell Studio™ 1555 Servicehåndbok**

- [Ta av midtkontrolldekselet](#page-7-1)
- Sette på midtkontrolldekselet
- ADVARSEL: Før du arbeider inne i datamaskinen, må du lese sikkerhetsinformasjonen som fulgte med datamaskinen. For å finne mer informasjon<br>om sikkerhet se hjemmesiden for overholdelse av forskrifter (Regulatory Compliance)
- FORHOLDSREGEL: Unngå elektrostatisk utlading. Forbind deg selv til jord med en jordingsstropp rundt håndleddet eller ved å berøre en umalt<br>metallflate med jevne mellomrom (for eksempel en tilkobling på baksiden av datamask
- **FORHOLDSREGEL: Bare en godkjent servicetekniker skal utføre reparasjoner på datamaskinen. Skade forårsaket av servicearbeid som ikke er godkjent av Dell™, dekkes ikke av garantien.**
- **FORHOLDSREGEL: For å forhindre skader på hovedkortet bør du ta ut hovedbatteriet (se [Før du arbeider inne i datamaskinen\)](file:///C:/data/systems/studio1555/no/SM/before.htm#wp1180694) før du arbeider inni datamaskinen.**

## <span id="page-7-1"></span>**Ta av midtkontrolldekselet**

- 1. Følg fremgangsmåten under [Før du begynner](file:///C:/data/systems/studio1555/no/SM/before.htm#wp1180036).
- 2. Ta ut skruen som holder midtkontrolldekselet fra batterirommet.

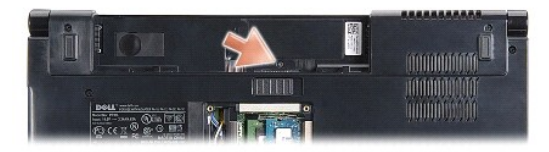

- 3. Snu datamaskinen og åpne skjermen så langt som mulig.
- 4. Press midtkontrolldekselet med plastspissen, fra batterirommet bak på datamaskinen.
- 5. Lirk midtkontrolldekselet opp.

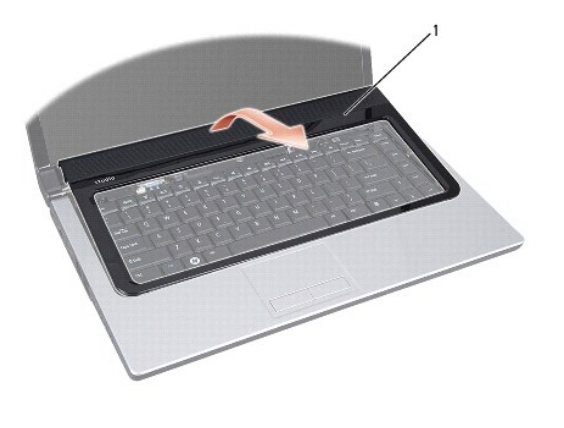

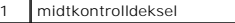

# <span id="page-8-1"></span><span id="page-8-0"></span>**Sette på midtkontrolldekselet**

- 1. Følg fremgangsmåten under [Før du begynner](file:///C:/data/systems/studio1555/no/SM/before.htm#wp1180036).
- 2. Sikt inn krokene under midtkontrolldekselet med sporene på håndstøtten og smett dekselet på plass.
- 3. Lukk skjermen og snu datamaskinen opp-ned.
- 4. Sett inn skruen som holder midtkontrolldekselet i batterirommet.
- 5. Skyv batteriet inn i batterirommet til det klikkes på plass.

#### <span id="page-9-0"></span> **Klokkebatteri Dell Studio™ 1555 Servicehåndbok**

- **Ta ut klokkebatteriet**
- **Sette inn klokkebatteriet**
- ADVARSEL: Før du arbeider inne i datamaskinen, må du lese sikkerhetsinformasjonen som fulgte med datamaskinen. For å finne mer informasjon<br>om sikkerhet se hjemmesiden for overholdelse av forskrifter (Regulatory Compliance)
- FORHOLDSREGEL: Unngå elektrostatisk utlading. Forbind deg selv til jord med en jordingsstropp rundt håndleddet eller ved å berøre en umalt<br>metallflate med jevne mellomrom (for eksempel en tilkobling på baksiden av datamask
- **FORHOLDSREGEL: Bare en godkjent servicetekniker skal utføre reparasjoner på datamaskinen. Skade forårsaket av servicearbeid som ikke er godkjent av Dell™, dekkes ikke av garantien.**
- **FORHOLDSREGEL: For å forhindre skader på hovedkortet bør du ta ut hovedbatteriet (se [Før du arbeider inne i datamaskinen\)](file:///C:/data/systems/studio1555/no/SM/before.htm#wp1180694) før du arbeider inni datamaskinen.**

## <span id="page-9-1"></span>**Ta ut klokkebatteriet**

- 1. Følg anvisningene i [Før du begynner](file:///C:/data/systems/studio1555/no/SM/before.htm#wp1180036).
- 2. Ta av bunndekselet (se [Fjerne bunndekselet\)](file:///C:/data/systems/studio1555/no/SM/base.htm#wp1225619).
- 3. Bruk en plastspiss til å presse klokkebatteriet opp fra sporet.

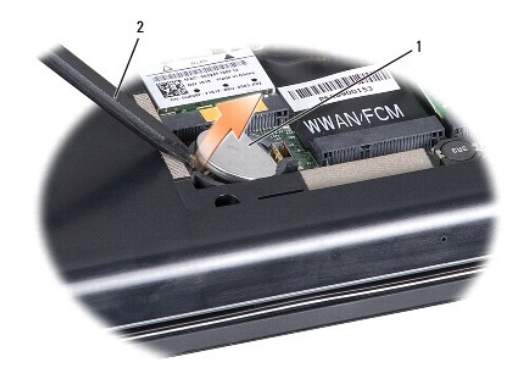

1 klokkebatteri 2 plastspiss

## <span id="page-9-2"></span>**Sette inn klokkebatteriet**

- 1. Følg anvisningene i [Før du begynner](file:///C:/data/systems/studio1555/no/SM/before.htm#wp1180036).
- 2. Hold klokkebatteriet med den positive siden opp.
- 3. Skyv klokkebatteriet inn i sporet og trykk forsiktig til det smetter på plass i sporet.
- 4. Sett på bunndekselet (se [Sette på bunndekselet](file:///C:/data/systems/studio1555/no/SM/base.htm#wp1217063)).

#### <span id="page-10-0"></span> **Prosessormodul Dell Studio™ 1555 Servicehåndbok**

- **O** Ta ut prosessormodulen
- Sette inn prosessormodule
- ADVARSEL: Før du arbeider inne i datamaskinen, må du lese sikkerhetsinformasjonen som fulgte med datamaskinen. For å finne mer informasjon<br>om sikkerhet se hjemmesiden for overholdelse av forskrifter (Regulatory Compliance)
- **FORHOLDSREGEL: For å unngå elektrostatisk utlading kan du bruke en jordingsstropp rundt håndleddet eller berøre en umalt metallflate med jevne mellomrom (for eksempel bakpanelet på datamaskinen).**
- FORHOLDSREGEL: For å unngå avbrutt forbindelse mellom kamskruen til ZIF-sokkelen og prosessoren når du tar ut eller setter inn prosessoren<br>kan du legge litt press på midten av prosessoren mens du dreier kamskruen.
- **FORHOLDSREGEL: For å unngå skade på prosessoren må du holde skrutrekkeren vinkelrett på prosessoren når du skrur kamskruen.**
- **FORHOLDSREGEL: Bare en godkjent servicetekniker skal utføre reparasjoner på datamaskinen. Skade forårsaket av servicearbeid som ikke er godkjent av Dell™, dekkes ikke av garantien.**
- **FORHOLDSREGEL: For å forhindre skader på hovedkortet bør du ta ut hovedbatteriet (se [Før du arbeider inne i datamaskinen\)](file:///C:/data/systems/studio1555/no/SM/before.htm#wp1180694) før du arbeider inni datamaskinen.**

### <span id="page-10-1"></span>**Ta ut prosessormodulen**

- 1. Følg anvisningene i [Før du begynner](file:///C:/data/systems/studio1555/no/SM/before.htm#wp1180036).
- 2. Ta ut prosessorens varmeleder (se [Ta ut varmelederen\)](file:///C:/data/systems/studio1555/no/SM/cpucool.htm#wp1119269).
- 3. For å løsne ZIF-sokkelen må du bruke en liten skrutrekker med flatt blad og rotere kamskruen på ZIF-kontakten mot urviseren helt til den når kamsperren.

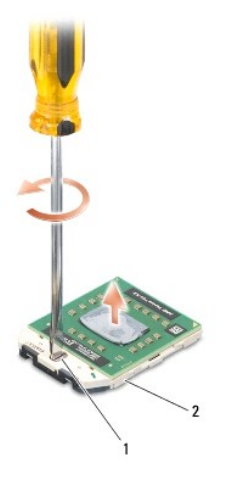

1 kamskrue til ZIF-sokkelen 2 ZIF-sokkel

FORHOLDSREGEL: For at prosessoren skal avkjøles maksimalt, må du ikke berøre varmeoverføringsområdene på prosessorens kjøleenhet. Olje<br>fra huden din kan redusere varmeplatenes kapasitet til å overføre varme.

**FORHOLDSREGEL: Når du tar ut prosessormodulen, må du trekke den rett opp. Vær forsiktig så du ikke bøyer pinnene på prosessormodulen.**

4. Løft prosessormodulen ut av ZIF-sokkelen.

### <span id="page-10-2"></span>**Sette inn prosessormodulen**

**MERK:** Hvis du installerer en ny prosessor, vil du få en ny kjøleenhet med innebygd varmeplate, eller du vil få en ny varmeplate og dokumentasjon som viser hvordan du installerer den på riktig måte.

- 1. Følg anvisningene i [Før du begynner](file:///C:/data/systems/studio1555/no/SM/before.htm#wp1180036).
- 2. Sikt inn hjørnet med pinne 1 på prosessormodulen i forhold til hjørnet med pinne 1 på ZIF-sokkelen, og sett deretter inn prosessormodulen.
- **MERK:** Pinne-1-hjørnet på prosessormodulen har en trekant som passer med trekanten på pinne-1-hjørnet på ZIF-sokkelen.

Når prosessormodulen er riktig plassert, er alle fire hjørnene i samme høyde. Hvis ett eller flere hjørner av modulen er høyere enn de andre, er ikke modulen riktig satt inn.

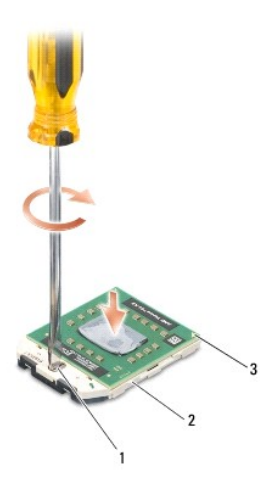

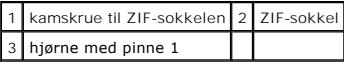

**FORHOLDSREGEL: For å unngå skade på prosessoren må du holde skrutrekkeren vinkelrett på prosessoren når du skrur kamskruen.**

3. Stram ZIF-sokkelen ved å skru kamskruen i urvisretning for å feste prosessormodulen til hovedkortet.

4. Sett inn igjen prosessorens varmeleder (se [Sette inn prosessorens varmeleder\)](file:///C:/data/systems/studio1555/no/SM/cpucool.htm#wp1122720).

#### <span id="page-12-0"></span> **Prosessorens varmeleder Dell Studio™ 1555 Servicehåndbok**

- 
- **Ta** ut varmelederen
- Sette inn prosessorens varmeleder
- ADVARSEL: Før du arbeider inne i datamaskinen, må du lese sikkerhetsinformasjonen som fulgte med datamaskinen. For å finne mer informasjon<br>om sikkerhet se hjemmesiden for overholdelse av forskrifter (Regulatory Compliance)
- **ADVARSEL: Hvis du tar prosessorens varmeleder ut av datamaskinen mens varmelederen er varm, må du ikke berøre metallinnkapslingen til prosessorens varmeleder.**
- **FORHOLDSREGEL: For å unngå elektrostatisk utlading kan du bruke en jordingsstropp rundt håndleddet eller berøre en umalt metallflate med jevne mellomrom (for eksempel bakpanelet på datamaskinen).**
- **FORHOLDSREGEL: Bare en godkjent servicetekniker skal utføre reparasjoner på datamaskinen. Skade forårsaket av servicearbeid som ikke er godkjent av Dell™, dekkes ikke av garantien.**

**FORHOLDSREGEL: For å forhindre skader på hovedkortet bør du ta ut hovedbatteriet (se [Før du arbeider inne i datamaskinen\)](file:///C:/data/systems/studio1555/no/SM/before.htm#wp1180694) før du arbeider inni datamaskinen.**

## <span id="page-12-1"></span>**Ta ut varmelederen**

- 1. Følg anvisningene i [Før du begynner](file:///C:/data/systems/studio1555/no/SM/before.htm#wp1180036).
- 2. [Ta ut den optiske stasjonen](file:///C:/data/systems/studio1555/no/SM/optical.htm#wp1180116) (se Ta ut den optiske stasjonen).
- 3. Koble ExpressCard-kablene fra de respektive kontaktene på hovedkortet (se [Ta ut hovedkortet på ExpressCard](file:///C:/data/systems/studio1555/no/SM/expressc.htm#wp1180168)).
- 4. Koble kontakten på AC-adapterkabelen, USB-kabelen, viftekabelen og subwooferkabelen fra hovedkortet (se [Ta ut hovedkortet](file:///C:/data/systems/studio1555/no/SM/sysboard.htm#wp1180340)).
- 5. Skru ut de seks skruene som fester hovedkortet til datamaskinbasen.
- 6. Snu hovedkortet.
- 7. Løsne de fire fire festeskruene på prosessordekselet på prosessorkjøleenheten i rekkefølge (vises på prosessorens varmeleder).

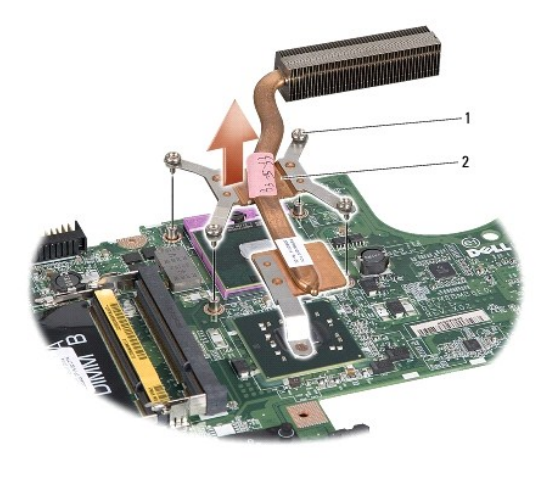

1 festeskruer (4) 2 prosessorens varmeleder

8. Løft prosessorens varmeleder av datamaskinen.

## <span id="page-12-2"></span>**Sette inn prosessorens varmeleder**

**MERK:** Den originale varmeplaten kan brukes om igjen hvis originalprosessoren og -**varmelederen installeres på nytt sammen. Hvis enten prosessoren**<br>eller varmeplaten skiftes ut, må du bruke varmeplaten i pakken slik at te

- **MERK: Dette forutsetter at du allerede har tatt ut prosessorens varmeavleder og er klar til å sette inn en ny.**
- 1. Sikt inn de fire festeskruene på prosessordekselet på prosessorkjøleenheten i forhold til skruehullene på hovedkortet, og stram skruene i riktig rekkefølge.
- 2. Sett hovedkortet inn i datamaskinbasen.
- 3. Sett inn de seks skruene som fester hovedkortet til datamaskinbasen.
- 4. Koble kontakten på AC-adapterkabelen, USB-kabelen, viftekabelen og subwooferkabelen til hovedkortet (se [Sette inn hovedkortet\)](file:///C:/data/systems/studio1555/no/SM/sysboard.htm#wp1187878).
- 5. Koble kablene på ExpressCard-kablene tilbake på de respektive kontaktene på hovedkortet (se [Sette inn igjen hovedkortet på ExpressCard](file:///C:/data/systems/studio1555/no/SM/expressc.htm#wp1180894)).
- 6. Sett inn den optiske stasjonen (se [Sette inn den optiske stasjonen\)](file:///C:/data/systems/studio1555/no/SM/optical.htm#wp1180161).
- 7. Skyv batteriet inn i batterirommet til det klikkes på plass.

### <span id="page-14-0"></span> **Skjerm**

**Dell Studio™ 1555 Servicehåndbok** 

- **O** Skjermenhet
- **O** Skjermramme
- Skjermpanel
- **O** Skjermhengsler

### <span id="page-14-1"></span>**Skjermenhet**

- ADVARSEL: Før du arbeider inne i datamaskinen, må du lese sikkerhetsinformasjonen som fulgte med datamaskinen. For å finne mer informasjon<br>om sikkerhet se hjemmesiden for overholdelse av forskrifter (Regulatory Compliance)
- FORHOLDSREGEL: Unngå elektrostatisk utlading. Forbind deg selv til jord med en jordingsstropp rundt håndleddet eller ved å berøre en umalt<br>metallflate med jevne mellomrom (for eksempel en tilkobling på baksiden av datamask
- **FORHOLDSREGEL: Bare en godkjent servicetekniker skal utføre reparasjoner på datamaskinen. Skade forårsaket av servicearbeid som ikke er godkjent av Dell™, dekkes ikke av garantien.**
- <span id="page-14-2"></span>**FORHOLDSREGEL: For å forhindre skader på hovedkortet bør du ta ut hovedbatteriet (se [Før du arbeider inne i datamaskinen\)](file:///C:/data/systems/studio1555/no/SM/before.htm#wp1180694) før du arbeider inni datamaskinen.**

### **Ta av skjermenheten**

- 1. Følg anvisningene i [Før du begynner](file:///C:/data/systems/studio1555/no/SM/before.htm#wp1180036).
- 2. Ta av bunndekselet (se **Fjerne bunndekselet**).
- 3. Koble antennekablene fra minikortet/kortene.
- 4. Løft antennekablene fra festetappene og løsne dem fra ledekanalen.

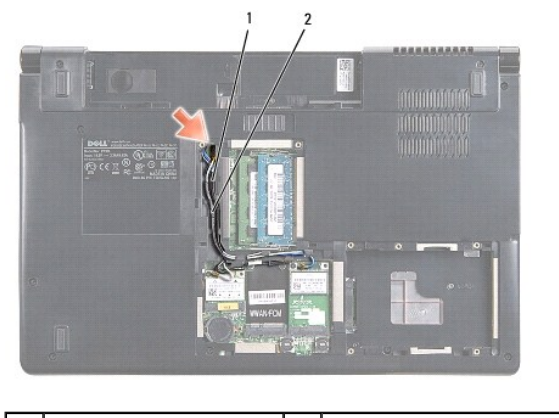

festetapper 2 antennekabler

5. Ta ut de to skruene som holder skjermenheten under datamaskinen.

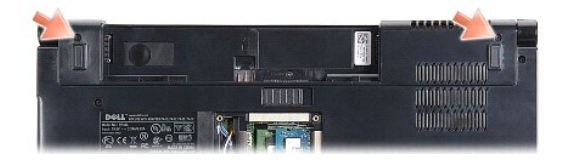

6. [Ta av midtkontrolldekselet](file:///C:/data/systems/studio1555/no/SM/cntrcont.htm#wp1180217) (se Ta av midtkontrolldekselet).

- <span id="page-15-3"></span>7. Ta av tastaturet (se [Ta av tastaturet\)](file:///C:/data/systems/studio1555/no/SM/keyboard.htm#wp1180366).
- 8. Koble kamerakabelen, skjermkabelen og strømknappkabelen fra kontaktene på hovedkortet og løsne dem fra føringssporene.
- 9. Trekk antennekablene gjennom ledehullet og løsne dem fra ledekanalen.
- 10. Ta ut de to skruene som fester skjermenheten til datamaskinbasen.

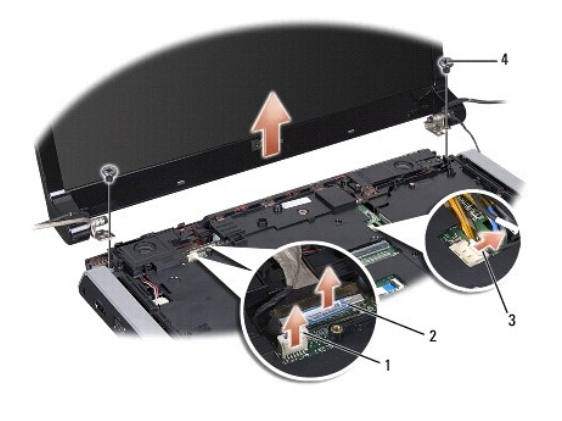

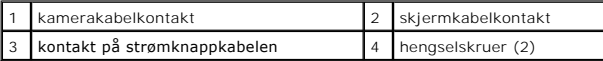

11. Løft skjermenheten ut av datamaskinen.

### <span id="page-15-1"></span>**Sette på skjermenheten**

- 1. Følg anvisningene i [Før du begynner](file:///C:/data/systems/studio1555/no/SM/before.htm#wp1180036).
- 2. Sikt inn skjermhengslene i forhold til hullene under datamaskinen og senk skjermen på plass.
- 3. Sett inn de to skruene som fester skjermenheten til datamaskinbasen.
- 4. Før antennekablene gjennom ledehullet til bunnen av datamaskinen.
- 5. Fest kamerakabelen, skjermkabelen og strømknappkabelen til føringssporene.
- 6. Koble kamerakabelen, skjermkabelen og strømknappkabelen til kontaktene på hovedkortet.

**MERK:** Pass på at skjerm- og kamerakablene er ført riktig og festet under føringssporene.

- 7. Sett på igjen tastaturet (se [Sette inn tastaturet\)](file:///C:/data/systems/studio1555/no/SM/keyboard.htm#wp1181699).
- 8. Sett på midtkontrolldekselet (se [Sette på midtkontrolldekselet](file:///C:/data/systems/studio1555/no/SM/cntrcont.htm#wp1185318)).
- 9. Lukk skjermen og snu datamaskinen opp-ned.
- 10. Sett inn og stram de to skruene som fester skjermenheten til bunnen av datamaskinen.
- 11. Sett inn minikortet og koble antennekablene til det (se [Sette inn minikortet](file:///C:/data/systems/studio1555/no/SM/minicard.htm#wp1182689)).
- 12. Sett på bunndekselet (se [Sette på bunndekselet](file:///C:/data/systems/studio1555/no/SM/base.htm#wp1217063)).

### <span id="page-15-0"></span>**Skjermramme**

### <span id="page-15-2"></span>**Ta av skjermrammen**

<span id="page-16-0"></span>**ADVARSEL: Disse instruksjonene gjelder ikke kant-til-kant-skjermer, som ikke må demonteres.** 

- 1. Følg anvisningene i [Før du begynner](file:///C:/data/systems/studio1555/no/SM/before.htm#wp1180036).
- 2. [Ta av skjermenheten](#page-14-2) (se Ta av skjermenheten).

**FORHOLDSREGEL: Du må være ekstremt forsiktig når du fjerner rammen fra bunndekselet på skjermen, for å unngå skade på rammen og skjermen.**

3. Dytt skjermrammen forsiktig utover på hver av de fire sidene for å løsne rammen fra skjermen.

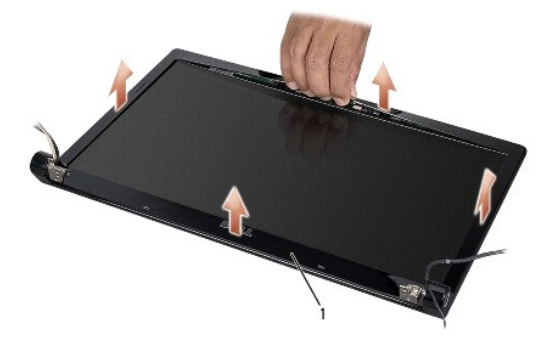

1 skjermramme

<span id="page-16-2"></span>**MERK:** På enkelte datamaskiner kan skjermrammen ha dobbeltsidig tape på begge endene. For å unngå skade på skjermrammen fjernes skjermrammen forsiktig for å løsne den fra dobbeltsidige tapen.

### **Sette på skjermrammen**

- 1. Følg anvisningene i [Før du begynner](file:///C:/data/systems/studio1555/no/SM/before.htm#wp1180036).
- 2. Begynn i et hjørne og bruk fingrene til forsiktig å smette rammen på plass for å feste det til skjermen.
- 3. Sett på igjen skjermenheten (se [Sette på skjermenheten](#page-15-1)).

## <span id="page-16-1"></span>**Skjermpanel**

## <span id="page-16-3"></span>**Ta av skjermpanelet**

- 1. Følg anvisningene i [Før du begynner](file:///C:/data/systems/studio1555/no/SM/before.htm#wp1180036).
- 2. [Ta av skjermenheten](#page-14-2) (se Ta av skjermenheten).
- 3. [Ta av skjermrammen](#page-15-2) (se Ta av skjermrammen).
- 4. Ta ut de fire skruene som holder skjermpanelet til skjermdekselet.
- 5. Bruk uttrekksløkken på kamerakabelen for å koble kamerakabelen fra kontakten på kameraet.

<span id="page-17-0"></span>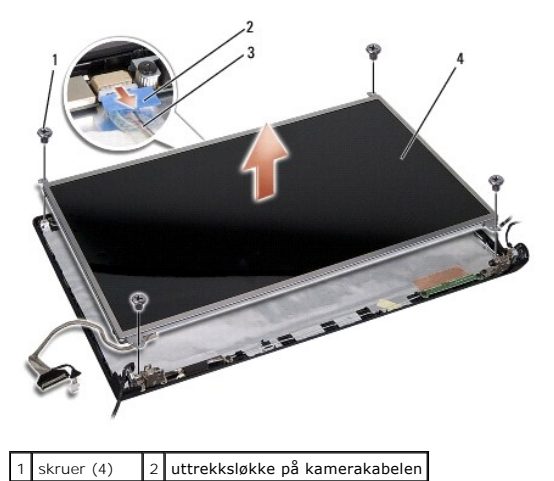

- 3 kamerakabel 4 skjermpanel
- 6. Løft skjermen ut av skjermdekselet.
- 7. Ta ut de fire skruene (to på hver side av skjermen) som holder braketten til skjermen, og ta av brakettene.
- 8. Snu skjermpanelet.

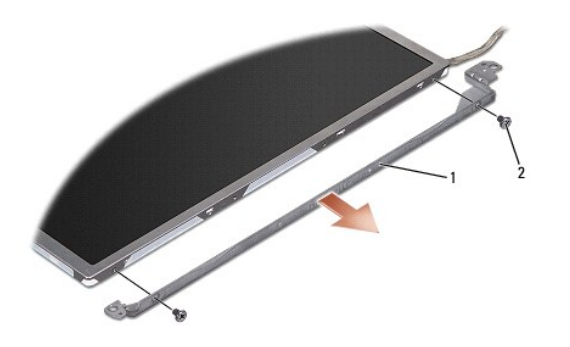

1 skjermpanelbrakett (1 venstre, 1 høyre) 2 skruer (4 totalt, 2 på hver side)

9. Bruk uttrekksløkken på skjermkabelen for å koble skjermkabelen fra skjermkortet.

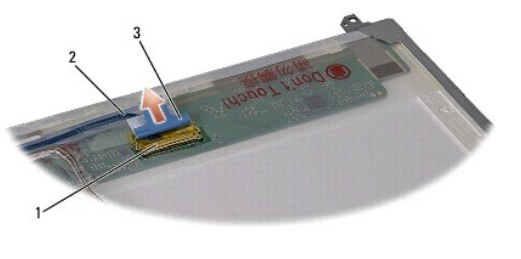

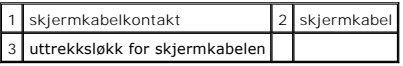

# <span id="page-17-1"></span>**Sette på skjermen**

- 1. Følg anvisningene i [Før du begynner](file:///C:/data/systems/studio1555/no/SM/before.htm#wp1180036).
- 2. Koble skjermkabelen til kortet på baksiden av skjermpanelet.
- <span id="page-18-1"></span>3. Sett på plass de fire skruene (to på hver side av skjermen) for å feste skjermbrakettene til skjermen.
- 4. Sett kamerakabelen inn i kontakten på kameraet.
- 5. Sikt inn skruehullene på skjermbraketten i forhold til de korresponderende skruehullene og ledepinnene på skjermdekselet, og senk forsiktig skjermpanelet på plass.
- 6. Sett på plass de fire skruene som holder skjermen til dekselet.
- 7. Sett på igjen skjermrammen (se [Sette på skjermrammen](#page-16-2)).
- 8. Sett på igjen skjermenheten (se [Sette på skjermenheten](#page-15-1)).

# <span id="page-18-0"></span>**Skjermhengsler**

### **Ta av skjermhengslene**

- 1. Følg anvisningene i [Før du begynner](file:///C:/data/systems/studio1555/no/SM/before.htm#wp1180036).
- 2. [Ta av skjermenheten](#page-14-2) (se Ta av skjermenheten).
- 3. [Ta av skjermpanelet](#page-16-3) uten å fjerne skjermbraketten (se Ta av skjermpanelet).
- 4. Ta ut de to skruene (én på hver side) som holder skjermhengslene til skjermdekselet.
- 5. Ta av skjermhengslene.

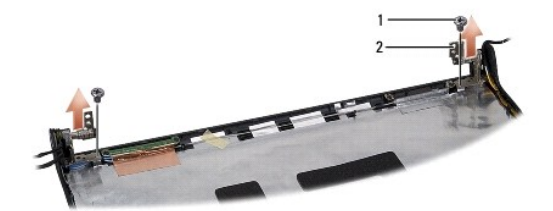

1 skruer (2) 2 hengsler (2)

### **Sette på skjermhengslene**

- 1. Følg anvisningene i [Før du begynner](file:///C:/data/systems/studio1555/no/SM/before.htm#wp1180036).
- 2. Sikt inn skruehullene på hengslene i forhold til de korresponderende skruehullene på skjermdekselet, og sett inn to skruer (én på hver side) som fester skjermhengslene til skjermdekselet.
- 3. Sett på igjen skjermpanelet (se [Sette på skjermen](#page-17-1)).
- 4. Sett på igjen skjermenheten (se [Sette på skjermenheten](#page-15-1)).

### <span id="page-19-0"></span> **Hovedkortet på ExpressCard Dell Studio™ 1555 Servicehåndbok**

- **Ta ut hovedkortet på ExpressCard**
- Sette inn igjen hovedkortet på Expr
- ADVARSEL: Før du arbeider inne i datamaskinen, må du lese sikkerhetsinformasjonen som fulgte med datamaskinen. For å finne mer informasjon<br>om sikkerhet se hjemmesiden for overholdelse av forskrifter (Regulatory Compliance)
- **FORHOLDSREGEL: For å unngå elektrostatisk utlading kan du bruke en jordingsstropp rundt håndleddet eller berøre en umalt metallflate med jevne mellomrom (for eksempel bakpanelet på datamaskinen).**
- **FORHOLDSREGEL: Bare en godkjent servicetekniker skal utføre reparasjoner på datamaskinen. Skade forårsaket av servicearbeid som ikke er godkjent av Dell™, dekkes ikke av garantien.**
- **FORHOLDSREGEL: For å forhindre skader på hovedkortet bør du ta ut hovedbatteriet (se [Før du arbeider inne i datamaskinen\)](file:///C:/data/systems/studio1555/no/SM/before.htm#wp1180694) før du arbeider inni datamaskinen.**

## <span id="page-19-1"></span>**Ta ut hovedkortet på ExpressCard**

- 1. Følg fremgangsmåten under [Før du begynner](file:///C:/data/systems/studio1555/no/SM/before.htm#wp1180036).
- 2. [Ta av håndstøtten](file:///C:/data/systems/studio1555/no/SM/palmrest.htm#wp1186039) (se Ta av håndstøtten)
- 3. Koble ExpressCard-kablene fra kontakten på hovedkortet.
- 4. Fjern de fire skruene som fester hovedkortet på ExpressCard til bunndekselet på datamaskinen og fjern kortet.

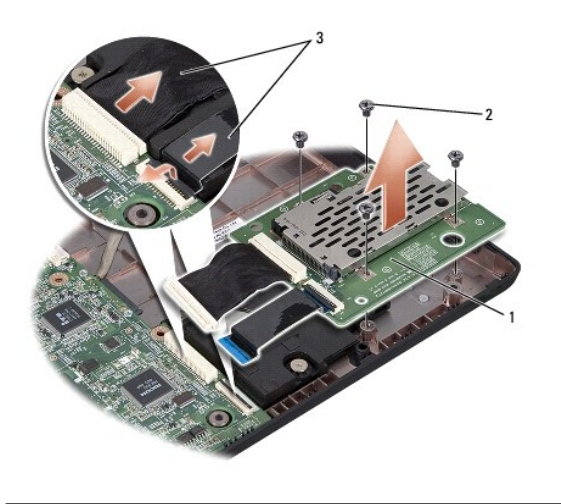

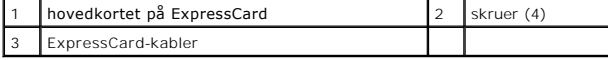

## <span id="page-19-2"></span>**Sette inn igjen hovedkortet på ExpressCard**

- 1. Koble hovedkortkablene på ExpressCard til kontaktene på hovedkortet.
- 2. Sett på plass hovedkortet på ExpressCard og sett inn igjen de fire skruene for å feste kortet.
- **FORHOLDSREGEL: Før du slår på maskinen må du skru inn igjen alle skruer og kontrollere at det ikke ligger igjen løse skruer inni datamaskinen. Ellers kan dette medføre skade på datamaskinen.**

3. Sett på igjen håndstøtten (se [Sette på håndstøtten](file:///C:/data/systems/studio1555/no/SM/palmrest.htm#wp1186026)).

### <span id="page-21-0"></span> **Vifte**

### **Dell Studio™ 1555 Servicehåndbok**

- **Ta** ut viften
- Sette inn viften
- ADVARSEL: Før du arbeider inne i datamaskinen, må du lese sikkerhetsinformasjonen som fulgte med datamaskinen. For å finne mer informasjon<br>om sikkerhet se hjemmesiden for overholdelse av forskrifter (Regulatory Compliance)
- FORHOLDSREGEL: Unngå elektrostatisk utlading. Forbind deg selv til jord med en jordingsstropp rundt håndleddet eller ved å berøre en umalt<br>metallflate med jevne mellomrom (for eksempel en tilkobling på baksiden av datamask
- **FORHOLDSREGEL: Bare en godkjent servicetekniker skal utføre reparasjoner på datamaskinen. Skade forårsaket av servicearbeid som ikke er godkjent av Dell™, dekkes ikke av garantien.**
- **FORHOLDSREGEL: For å forhindre skader på hovedkortet bør du ta ut hovedbatteriet (se [Før du arbeider inne i datamaskinen\)](file:///C:/data/systems/studio1555/no/SM/before.htm#wp1180694) før du arbeider inni datamaskinen.**

### <span id="page-21-1"></span>**Ta ut viften**

- 1. Følg anvisningene i [Før du begynner](file:///C:/data/systems/studio1555/no/SM/before.htm#wp1180036).
- 2. [Ta ut den optiske stasjonen](file:///C:/data/systems/studio1555/no/SM/optical.htm#wp1180116) (se Ta ut den optiske stasjonen).
- 3. Koble koblingskabelen på AC-adapteren, USB-kabelen og subwoofer-kabelen fra hovedkortet.
- 4. Skru ut de seks skruene som fester hovedkortet til datamaskinbasen.
- 5. Løft hovedkortet ut av datamaskinbasen.
- 6. Skru ut de to skruene som fester viften til datamaskinbasen.
- 7. Løft viften ut av datamaskinen.

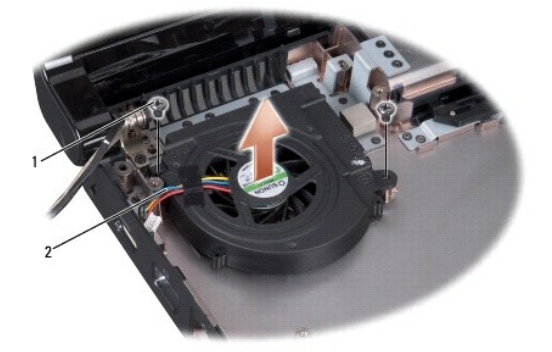

skruer (2) 2 viftekabel

### <span id="page-21-2"></span>**Sette inn viften**

- 1. Sett inn viften og skru inn igjen de to skruene som fester viften til datamaskinbasen.
- 2. Sett hovedkortet på datamaskinbasen.
- 3. Sett inn igjen de seks skruene som fester hovedkortet til datamaskinbasen.
- 4. Koble koblingskabelen på AC-adapteren, USB-kabelen og subwoofer-kabelen til de respektive kontaktene på hovedkortet.

5. Sett inn den optiske stasjonen (se [Sette inn den optiske stasjonen\)](file:///C:/data/systems/studio1555/no/SM/optical.htm#wp1180161).

### <span id="page-23-0"></span> **Harddisk**

**Dell Studio™ 1555 Servicehåndbok** 

- **Ta ut harddisken**
- Sette inn harddisk

**A** ADVARSEL: Hvis du tar harddisken ut av datamaskinen mens disken er varm, må du ikke berøre metallinnkapslingen til harddisken.

- ADVARSEL: Før du arbeider inne i datamaskinen, må du lese sikkerhetsinformasjonen som fulgte med datamaskinen. For å finne mer informasjon<br>om sikkerhet se hjemmesiden for overholdelse av forskrifter (Regulatory Compliance)
- FORHOLDSREGEL: For å unngå tap av data må du slå av datamaskinen (se <u>Før du arbeider inne i datamaskinen</u>) før du tar ut harddisken. Du må<br>ikke ta ut harddisken mens datamaskinen er på eller i dvalemodus.
- **FORHOLDSREGEL: Harddisker er ekstremt skjøre. Vær varsom når du håndterer harddisken.**
- **FORHOLDSREGEL: Bare en godkjent servicetekniker skal utføre reparasjoner på datamaskinen. Skade forårsaket av servicearbeid som ikke er godkjent av Dell™, dekkes ikke av garantien.**
- **FORHOLDSREGEL: For å forhindre skader på hovedkortet bør du ta ut hovedbatteriet (se [Før du arbeider inne i datamaskinen\)](file:///C:/data/systems/studio1555/no/SM/before.htm#wp1180694) før du arbeider inni datamaskinen.**

**MERK:** Dell garanterer ikke kompatibilitet og tilbyr heller ikke kundestøtte for harddisker som er kjøpt fra andre leverandører enn Dell.

**MERK:** Hvis du installerer en harddisk fra en annen leverandør enn Dell, må du installere operativsystem, drivere og verktøy på den nye harddisken (se *Dells teknologihåndbok*).

## <span id="page-23-1"></span>**Ta ut harddisken**

- 1. Følg fremgangsmåten under [Før du begynner](file:///C:/data/systems/studio1555/no/SM/before.htm#wp1180036).
- 2. Ta av bunndekselet (se [Fjerne bunndekselet\)](file:///C:/data/systems/studio1555/no/SM/base.htm#wp1225619).
- 3. Skru ut de fire skruene som fester harddiskenheten til datamaskinbasen.
- 4. Skyv harddiskenheten til siden for å koble fra harddiskkontakten, og løft den ut av datamaskinbasen.

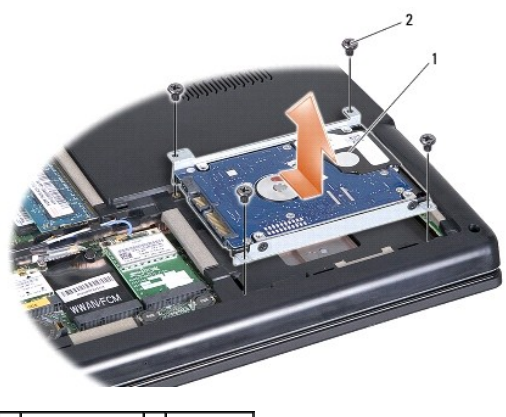

1 harddiskenhet 2 skruer (4)

- 5. Ta ut de fire skruene som fester harddiskbraketten til harddisken.
- 6. Løft harddiskbraketten av harddisken.

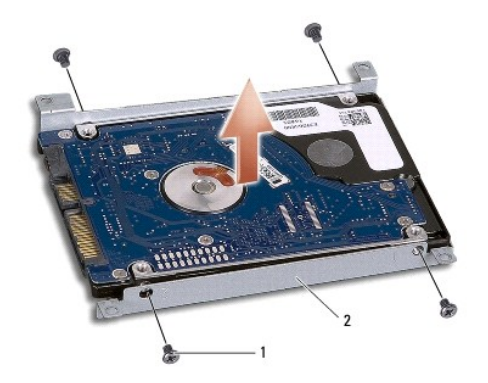

### 1 skruer (4) 2 harddiskbrakett

**FORHOLDSREGEL: Når harddisken ikke er i datamaskinen, må den lagres i beskyttende antistatisk emballasje. Se "Beskytte mot elektrostatisk utlading" i sikkerhetsinformasjonen som fulgte med datamaskinen.**

## <span id="page-24-0"></span>**Sette inn harddisken**

- 1. Følg anvisningene i [Før du begynner](file:///C:/data/systems/studio1555/no/SM/before.htm#wp1180036).
- 2. Sett på plass harddiskbraketten og stram de fire skruene for å feste braketten til harddisken.
- 3. Plasser harddiskenheten i datamaskinbasen.
- 4. Skyv harddiskenheten slik at den får forbindelse med harddiskkontakten.
- 5. Sett inn igjen de fire skruene som fester harddiskenheten til datamaskinbasen.
- 6. Sett på bunndekselet (se [Sette på bunndekselet](file:///C:/data/systems/studio1555/no/SM/base.htm#wp1217063)).
- **FORHOLDSREGEL: Før du slår på maskinen må du skru inn igjen alle skruer og kontrollere at det ikke ligger igjen løse skruer inni datamaskinen. Ellers kan dette medføre skade på datamaskinen.**
- **FORHOLDSREGEL: Ikke følg installasjonsprosessen til operativsystemet hvis harddisken er en FIHD (Factory-Imaged harddisk). Operativsystemet er allerede installert i FIHD.**
- 7. Installer operativsystemet på datamaskinen (se *Dells teknologihåndbok*).
- 8. Installer drivere og verktøy på datamaskinen (se *Dells teknologihåndbok*).

#### <span id="page-25-0"></span> **Tastatur**

**Dell Studio™ 1555 Servicehåndbok** 

- **Ta av tastaturet**
- Sette inn tastatur
- ADVARSEL: Før du arbeider inne i datamaskinen, må du lese sikkerhetsinformasjonen som fulgte med datamaskinen. For å finne mer informasjon<br>om sikkerhet se hjemmesiden for overholdelse av forskrifter (Regulatory Compliance)
- FORHOLDSREGEL: Unngå elektrostatisk utlading. Forbind deg selv til jord med en jordingsstropp rundt håndleddet eller ved å berøre en umalt<br>metallflate med jevne mellomrom (for eksempel en tilkobling på baksiden av datamask
- **FORHOLDSREGEL: Bare en godkjent servicetekniker skal utføre reparasjoner på datamaskinen. Skade forårsaket av servicearbeid som ikke er godkjent av Dell™, dekkes ikke av garantien.**
- **FORHOLDSREGEL: For å forhindre skader på hovedkortet bør du ta ut hovedbatteriet (se [Før du arbeider inne i datamaskinen\)](file:///C:/data/systems/studio1555/no/SM/before.htm#wp1180694) før du arbeider inni datamaskinen.**

## <span id="page-25-1"></span>**Ta av tastaturet**

- 1. Følg fremgangsmåten under [Før du begynner](file:///C:/data/systems/studio1555/no/SM/before.htm#wp1180036).
- 2. [Ta av midtkontrolldekselet](file:///C:/data/systems/studio1555/no/SM/cntrcont.htm#wp1180217) (se Ta av midtkontrolldekselet).
- 3. Ta ut de to skruene øverst på tastaturet.

**FORHOLDSREGEL: Tastehettene på tastaturet er skjøre, kan lett forskyves og er tidkrevende å sette på igjen. Vær forsiktig når du tar ut og håndterer tastaturet.**

- 4. Løft tastaturet og hold det for å få tilgang til tastaturkontakten.
- 5. Koble fra tastaturkabelen fra tastaturkontakten på hovedkortet ved å rotere låsen på tastaturkontakten mot fronten på datamaskinen.
- 6. Skyv tastaturkabelen ut av tastaturkontakten.

**MERK:** Hvis du har et tastatur med bakbelysning (ekstrautstyr), vil det være enda en kabel som må kobles fra.

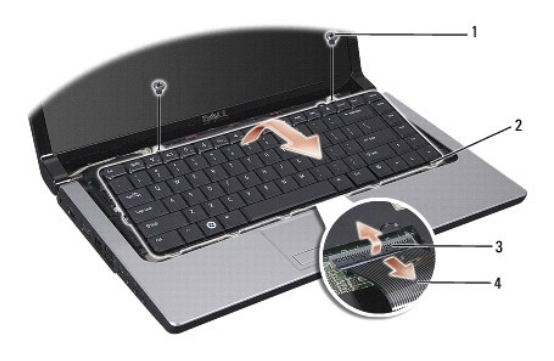

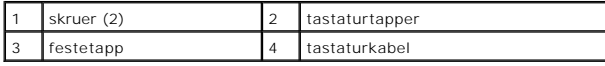

### <span id="page-25-2"></span>**Sette inn tastaturet**

1. Følg fremgangsmåten under [Før du begynner](file:///C:/data/systems/studio1555/no/SM/before.htm#wp1180036).

- 2. Skyv tastaturkabelen inn i tastaturkontakten.
- 3. Roter låsen på tastaturkontakten for å feste kabelen.
- 4. Sikt inn tappene langs bunnen av tastaturet og skyv dem inn i sporene på håndstøtten.
- 5. Trykk på kanthjørnene nær toppen for å smette tastaturet på plass.
- 6. Sett inn de to skruene øverst på tastaturet.
- 7. Sett på midtkontrolldekselet (se [Sette på midtkontrolldekselet](file:///C:/data/systems/studio1555/no/SM/cntrcont.htm#wp1185318)).

### <span id="page-27-0"></span> **Batterilåsenhet Dell Studio™ 1555 Servicehåndbok**

- [Ta ut batterilåsenheten](#page-27-1)
- [Sette inn batterilåsenheten](#page-28-0)
- ADVARSEL: Før du arbeider inne i datamaskinen, må du lese sikkerhetsinformasjonen som fulgte med datamaskinen. For å finne mer informasjon<br>om sikkerhet se hjemmesiden for overholdelse av forskrifter (Regulatory Compliance)
- FORHOLDSREGEL: Unngå elektrostatisk utlading. Forbind deg selv til jord med en jordingsstropp rundt håndleddet eller ved å berøre en umalt<br>metallflate med jevne mellomrom (for eksempel en tilkobling på baksiden av datamask
- **FORHOLDSREGEL: Bare en godkjent servicetekniker skal utføre reparasjoner på datamaskinen. Skade forårsaket av servicearbeid som ikke er godkjent av Dell™, dekkes ikke av garantien.**

**FORHOLDSREGEL: For å forhindre skader på hovedkortet bør du ta ut hovedbatteriet (se [Før du arbeider inne i datamaskinen\)](file:///C:/data/systems/studio1555/no/SM/before.htm#wp1180694) før du arbeider inni datamaskinen.**

## <span id="page-27-1"></span>**Ta ut batterilåsenheten**

- 1. Følg anvisningene i [Før du begynner](file:///C:/data/systems/studio1555/no/SM/before.htm#wp1180036).
- 2. Ta av bunndekselet (se [Fjerne bunndekselet\)](file:///C:/data/systems/studio1555/no/SM/base.htm#wp1225619).
- 3. Ta ut alle minnemoduler (se [Ta ut minnemodul\(er\)](file:///C:/data/systems/studio1555/no/SM/memory.htm#wp1181008)).
- 4. Ta ut harddisken (se [Ta ut harddisken\)](file:///C:/data/systems/studio1555/no/SM/hdd.htm#wp1181881).
- 5. [Ta ut minikortet](file:///C:/data/systems/studio1555/no/SM/minicard.htm#wp1182434) (se Ta ut minikortet).
- 6. Ta av midtkontrolldekselet (se [Ta av midtkontrolldekselet](file:///C:/data/systems/studio1555/no/SM/cntrcont.htm#wp1180217)).
- 7. Ta av tastaturet (se [Ta av tastaturet\)](file:///C:/data/systems/studio1555/no/SM/keyboard.htm#wp1180366).
- 8. [Ta av håndstøtten](file:///C:/data/systems/studio1555/no/SM/palmrest.htm#wp1186039) (se Ta av håndstøtten).
- 9. [Ta ut den optiske stasjonen](file:///C:/data/systems/studio1555/no/SM/optical.htm#wp1180116) (se Ta ut den optiske stasjonen).
- 10. Ta ut hovedkortet (se [Ta ut hovedkortet\)](file:///C:/data/systems/studio1555/no/SM/sysboard.htm#wp1180340).
- 11. Ta låsefjæren av kroken som holder den på plass.
- **FORHOLDSREGEL: Før du fjerner batteriutløseren må du merke deg plasseringen til utløseren slik at du installerer den på riktig måte når utløseren monteres igjen.**
- 12. Skru ut skruen som fester batterilåsenheten til batteriutløseren og ta låseenheten ut av datamaskinbasen.

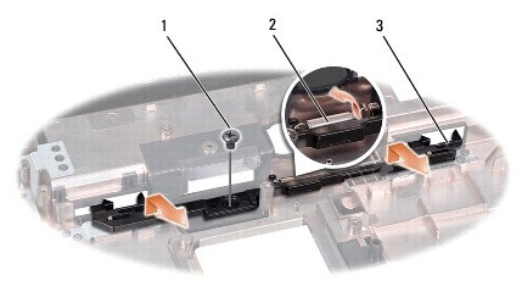

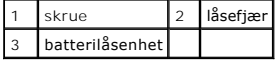

# <span id="page-28-0"></span>**Sette inn batterilåsenheten**

**FORHOLDSREGEL: Kontroller at batterilåsenheten er riktig plassert. Fordypningen for skruen skal være vendt opp når du installerer enheten.**

- 1. Skyv batterilåsenheten på plass.
- 2. Sett inn og stram skruen som holder batterilåsen til batteriutløseren.
- 3. Bruk en liten skrutrekker til å plassere fjæren over kroken i datamaskinbasen.
- 4. Følg trinnene i [Ta ut batterilåsenheten](#page-27-1) i motsatt rekkefølge.

<span id="page-29-0"></span> **Minne** 

**Dell Studio™ 1555 Servicehåndbok** 

- Ta ut minnemodul(er)
- Sette inn minnemodul(e

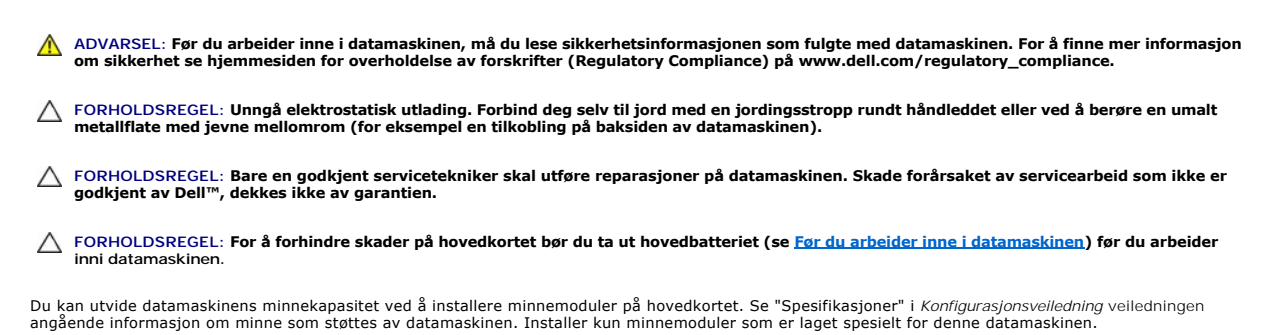

**MERK:** Minnemoduler som er kjøpt fra Dell™ dekkes av garantien for datamaskinen.

Datamaskinen har to SODIMM-sokler, DIMM A og DIMM B, som brukeren har tilgang til fra bunnen av datamaskinen.

**FORHOLDSREGEL: Hvis du må installere minne i to minnespor, må du installere en minnemodul i "DIMM A" før du installerer en modul i sporet som er merket med "DIMM B".**

## <span id="page-29-1"></span>**Ta ut minnemodul(er)**

- 1. Følg fremgangsmåten under [Før du begynner](file:///C:/data/systems/studio1555/no/SM/before.htm#wp1180036).
- 2. Ta av bunndekselet (se [Fjerne bunndekselet\)](file:///C:/data/systems/studio1555/no/SM/base.htm#wp1225619).

**FORHOLDSREGEL: For å unngå skader på minnemodulkontakten må du ikke bruke verktøy til å åpne sikkerhetsklemmene.**

- 3. Bruk fingertuppene til forsiktig å åpne sikkerhetsklemmene på hver ende av minnemodulkontakten til minnemodulen spretter opp.
- 4. Ta modulen ut av kontakten.

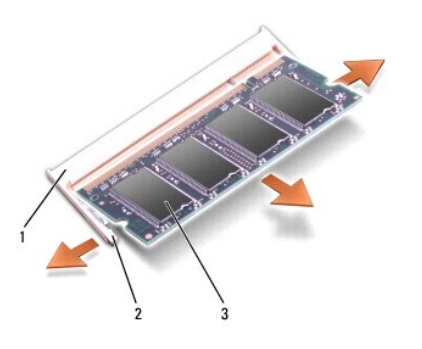

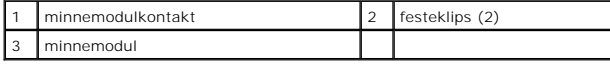

### <span id="page-29-2"></span>**Sette inn minnemodul(er)**

- 1. Sikt inn hakket på kanten av modulkontakten i forhold til tappen i kontaktsporet.
- 2. Skyv modulen inn i sporet i 45 graders vinkel, og trykk modulen ned helt til den låses på plass. Hvis du ikke hører et klikk, må du ta ut modulen og

#### installere den på nytt.

**MERK:** Hvis ikke minnemodulen er riktig installert, kan det hende at datamaskinen ikke vil starte.

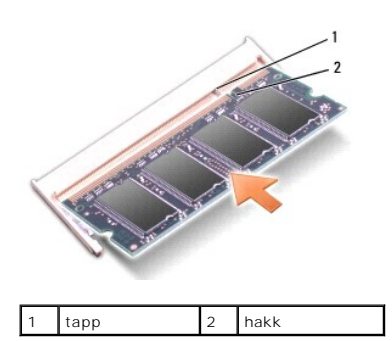

- **FORHOLDSREGEL: Hvis det er vanskelig å lukke bunndekselet, må du ta ut modulen og installere det på nytt. Hvis du bruker makt til å lukke bunndekselet, kan datamaskinen skades.**
- 3. Sett på bunndekselet (se [Sette på bunndekselet](file:///C:/data/systems/studio1555/no/SM/base.htm#wp1217063)).
- 4. Skyv batteriet inn i batterirommet til det klikker på plass, eller koble AC-adapteren til datamaskinen og til et strømuttak.
- 5. Slå på datamaskinen.

Når datamaskinen starter opp, finner den det ekstra minnet og oppdaterer automatisk systemkonfigurasjonsinformasjonen.

For å bekrefte hvor mye minne som er installert i datamaskinen klikker du Start <sup>(?</sup> → Hjelp og støtte→ Dell-systeminformasjon.

### <span id="page-31-0"></span> **Kommunikasjonskort Dell Studio™ 1555 Servicehåndbok**

- **O** SIM (Subscriber Identity Module)
- **O** Trådløse minikort
- ADVARSEL: Før du arbeider inne i datamaskinen, må du lese sikkerhetsinformasjonen som fulgte med datamaskinen. For å finne mer informasjon<br>om sikkerhet se hjemmesiden for overholdelse av forskrifter (Regulatory Compliance)
- **FORHOLDSREGEL: For å unngå elektrostatisk utlading kan du bruke en jordingsstropp rundt håndleddet eller berøre en umalt metallflate med jevne mellomrom (for eksempel bakpanelet på datamaskinen).**
- **FORHOLDSREGEL: Bare en godkjent servicetekniker skal utføre reparasjoner på datamaskinen. Skade forårsaket av servicearbeid som ikke er godkjent av Dell™, dekkes ikke av garantien.**

**FORHOLDSREGEL: For å forhindre skader på hovedkortet bør du ta ut hovedbatteriet (se [Før du arbeider inne i datamaskinen\)](file:///C:/data/systems/studio1555/no/SM/before.htm#wp1180694) før du arbeider inni datamaskinen.** 

## <span id="page-31-1"></span>**SIM (Subscriber Identity Module)**

SIM identifiserer brukere unikt gjennom en internasjonal mobilabonnementsidentitet.

### **Installere SIM-kortet**

- 1. Følg anvisningene i [Før du begynner](file:///C:/data/systems/studio1555/no/SM/before.htm#wp1180036).
- 2. Skyv SIM-kortet inn i lommen i batterirommet.

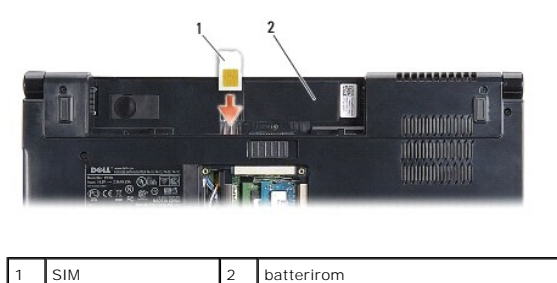

### **Ta ut SIM-kortet**

Trykk SIM-kortet inn i sporet for å løse det ut. Når det er delvis utløst, kan du ta SIM-kortet ut av batterirommet.

# <span id="page-31-2"></span>**Trådløse minikort**

**MERK:** Dell garanterer ikke kompatibilitet og tilbyr heller ikke kundestøtte for minikort som er kjøpt fra andre leverandører enn Dell.

Datamaskinen din støtter tre minikortspor:

- 1 To fulle minikortspor for WWAN, WPAN, UWB, Bluetooth $^\circledR$
- l Ett halvt minikortspor for WLAN

**MERK: Det kan være at ett eller flere av minikortene ikke finnes på ditt system, avhengig av konfigurasjonen.** 

Minikorttypene som støttes er:

- l Trådløst lokalnettkort (WLAN) Halvt minikort
- l Ultrabredbånd (UWB) Fullt minikort
- l Mobilt bredbånd eller trådløst stornettverk (WWAN) Fullt minikort
- <span id="page-32-0"></span>l Trådløst personlig nettverk (WPAN) eller internt kort med trådløs Bluetooth-teknologi — Fullt minikort
- **MERK: Datamaskinen kan bare støtte to fulle minikort og ett halvt minikort om gangen.**

**MERK:** WLAN-sporet støtter et halvt minikort.

### **Ta ut minikortet**

- 1. Følg anvisningene i [Før du begynner](file:///C:/data/systems/studio1555/no/SM/before.htm#wp1180036).
- 2. Ta av bunndekselet (se [Fjerne bunndekselet\)](file:///C:/data/systems/studio1555/no/SM/base.htm#wp1225619).
- FORHOLDSREGEL: Når du kobler fra en kabel, trekker du i kontakten eller i utrekksløkken og ikke i selve kabelen. Noen kabler har kontakter<br>med låsefester. Hvis du skal koble fra en slik kabel, trykker du inn låsefestet før
- 3. Koble antennekablene fra minikortet.

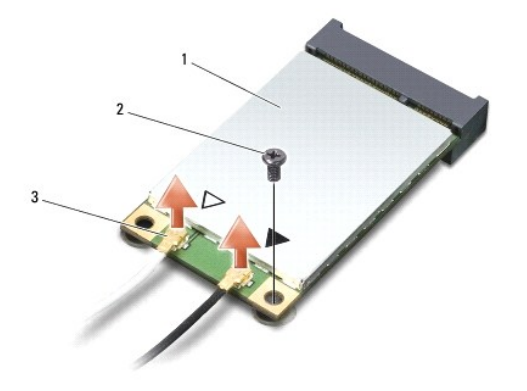

#### 1 WWAN-/WLAN-minikort 2 festeskrue 3 antennekabelkontakter (2)

**MERK:** Hvis du tar ut et WPAN-/UWB-minikort, må du koble den blå antennekabelen fra minikortet.

- 4. Ta ut skruen som fester minikortet til kontakten på hovedkortet.
- 5. Løft minikortet ut av kontakten på hovedkortet.

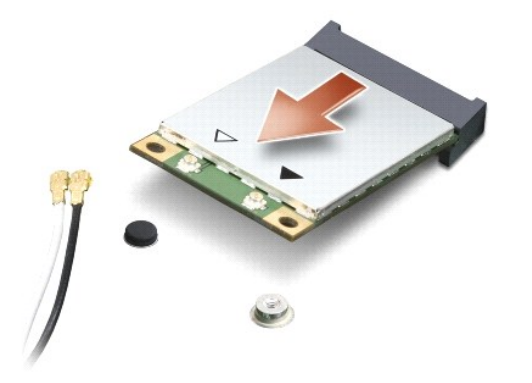

FORHOLDSREGEL: **Når minikortet ikke er i datamaskinen, må du lagre det i beskyttende antistatisk emballasje. Se "Beskytte mot elektrostatisk<br>utlading" i sikkerhetsinformasjonen som fulgte med datamaskinen.** 

### **Sette inn minikortet**

- **FORHOLDSREGEL: Installer UWB-minikortet i WWAN- eller WPAN-sporet. Ikke installer et UWB-minikort i WLAN-kortsporet. Hvis du gjør det, kan datamaskinen skades.**
- 1. Følg anvisningene i [Før du begynner](file:///C:/data/systems/studio1555/no/SM/before.htm#wp1180036).
- 2. Ta minikortet ut av emballasjen.
- **FORHOLDSREGEL: Bruk fast og jevnt trykk til å skyve kortet på plass. Hvis du bruker for mye makt, kan du skade kontakten.**
- 3. Sett inn minikortkontakten i 45 graders vinkel i den aktuelle kontakten på hovedkortet. For eksempel er WLAN-kortkontakten merket **WLAN** og så videre.
- 4. Trykk den andre enden på minikortet ned i sporet.
- 5. Sett inn igjen skruen som fester minikortet til hovedkortet.
- 6. Koble de riktige antennekablene til minikortet du installerer. Følgende tabell viser fargeplanen for antennekablene for hvert av minikortene datamaskinen støtter.

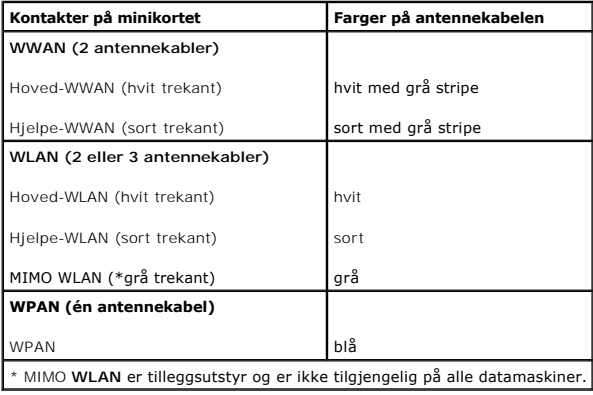

- **MERK: Den grå antennekabelen er ikke tilgjengelig på alle datamaskiner. Hvorvidt den grå antennekabelen finnes i miniportlommen avhenger av hvilken<br>skjerm datamaskinen har.**
- 7. Sikre de ubrukte antennekablene i den beskyttende mylar-hylsen.
- 8. Sett på bunndekselet (se [Sette på bunndekselet](file:///C:/data/systems/studio1555/no/SM/base.htm#wp1217063)).
- 9. Skyv batteriet inn i batterirommet til det klikkes på plass.
- 10. Installer drivere og verktøy på datamaskinen etter behov. For mer informasjon, se *Dells teknologihåndbok*.

### <span id="page-34-0"></span> **Optisk stasjon Dell Studio™ 1555 Servicehåndbok**

- **Ta ut den optiske stasjonen**
- **Sette inn den optiske stasjon**
- ADVARSEL: Før du arbeider inne i datamaskinen, må du lese sikkerhetsinformasjonen som fulgte med datamaskinen. For å finne mer informasjon<br>om sikkerhet se hjemmesiden for overholdelse av forskrifter (Regulatory Compliance)
- **FORHOLDSREGEL: For å unngå elektrostatisk utlading kan du bruke en jordingsstropp rundt håndleddet eller berøre en umalt metallflate med jevne mellomrom (for eksempel bakpanelet på datamaskinen).**
- **FORHOLDSREGEL: Bare en godkjent servicetekniker skal utføre reparasjoner på datamaskinen. Skade forårsaket av servicearbeid som ikke er godkjent av Dell™, dekkes ikke av garantien.**
- **FORHOLDSREGEL: For å forhindre skader på hovedkortet bør du ta ut hovedbatteriet (se [Før du arbeider inne i datamaskinen\)](file:///C:/data/systems/studio1555/no/SM/before.htm#wp1180694) før du arbeider inni datamaskinen.**

## <span id="page-34-1"></span>**Ta ut den optiske stasjonen**

- 1. Følg fremgangsmåten under [Før du begynner](file:///C:/data/systems/studio1555/no/SM/before.htm#wp1180036).
- 2. [Ta av håndstøtten](file:///C:/data/systems/studio1555/no/SM/palmrest.htm#wp1186039) (se Ta av håndstøtten)
- 3. Skru ut skruen på den optiske stasjonen.
- 4. Skyv den optiske stasjonen til siden og løft den optiske stasjonen fra datamaskinbasen.

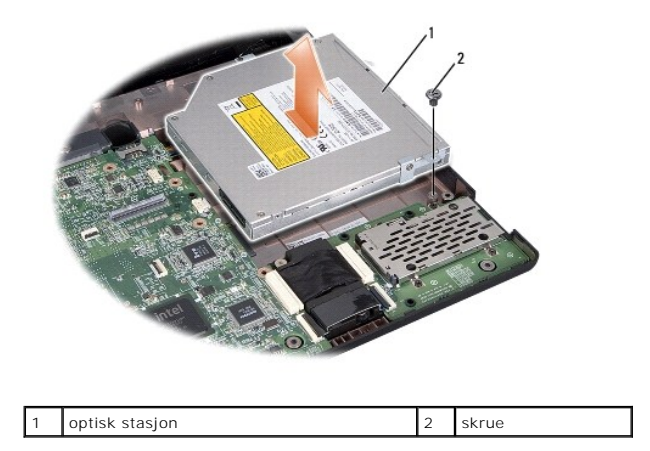

### <span id="page-34-2"></span>**Sette inn den optiske stasjonen**

- 1. Plasser den optiske stasjonen i datamaskinbasen.
- 2. Skyv den optiske stasjonen for å få forbindelse med kontakten på hovedkortet til den optiske stasjonen.
- 3. Sett inn igjen skruen som fester den optiske stasjonen til datamaskinbasen.
- 4. Sett på igjen håndstøtten (se [Sette på håndstøtten](file:///C:/data/systems/studio1555/no/SM/palmrest.htm#wp1186026)).

#### <span id="page-35-0"></span> **Håndstøtte**

**Dell Studio™ 1555 Servicehåndbok** 

- **O** Ta av håndstøtten
- [Sette på håndstøtten](#page-36-1)
- ADVARSEL: Før du arbeider inne i datamaskinen, må du lese sikkerhetsinformasjonen som fulgte med datamaskinen. For å finne mer informasjon<br>om sikkerhet se hjemmesiden for overholdelse av forskrifter (Regulatory Compliance)
- **FORHOLDSREGEL: For å unngå elektrostatisk utlading kan du bruke en jordingsstropp rundt håndleddet eller berøre en umalt metallflate med jevne mellomrom (for eksempel bakpanelet på datamaskinen).**
- **FORHOLDSREGEL: Bare en godkjent servicetekniker skal utføre reparasjoner på datamaskinen. Skade forårsaket av servicearbeid som ikke er godkjent av Dell™, dekkes ikke av garantien.**
- **FORHOLDSREGEL: For å forhindre skader på hovedkortet bør du ta ut hovedbatteriet (se [Før du arbeider inne i datamaskinen\)](file:///C:/data/systems/studio1555/no/SM/before.htm#wp1180694) før du arbeider inni datamaskinen.**

## <span id="page-35-1"></span>**Ta av håndstøtten**

- 1. Følg anvisningene i [Før du begynner](file:///C:/data/systems/studio1555/no/SM/before.htm#wp1180036).
- 2. Ta av bunndekselet (se [Fjerne bunndekselet\)](file:///C:/data/systems/studio1555/no/SM/base.htm#wp1225619).
- 3. Ta ut de åtte skruene fra bunnen av datamaskinen.

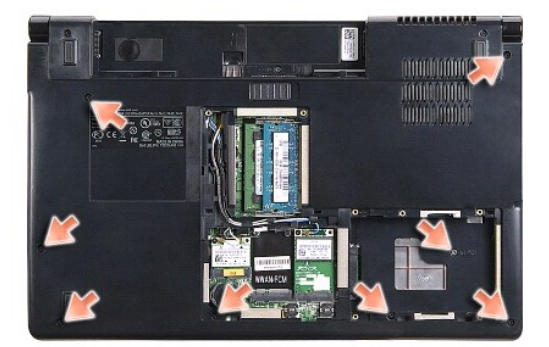

- 4. Ta ut alle minikortene (se [Ta ut minikortet](file:///C:/data/systems/studio1555/no/SM/minicard.htm#wp1182434)).
- 5. Ta antennekablene ut fra føringssporet.
- 6. Koble skjermkabelen, kamerakabelen og strømknappkabelen fra de respektive kontaktene på hovedkortet (se [Ta av skjermenheten](file:///C:/data/systems/studio1555/no/SM/display.htm#wp1205055)).
- 7. Koble berøringsplatekabelen og høyttalerkabelen fra de respektive kontaktene på hovedkortet.
- 8. Ta ut de ti skruene på håndstøtten.

FORHOLDSREGEL: Ikke bruk makt for å skille håndstøtten fra datamaskinen. Hvis du møter motstand, kan du bøye forsiktig eller legge trykk på<br>håndstøtten eller jobbe langs kanten vekk fra motstandsområdet til håndstøtten er

<span id="page-36-0"></span>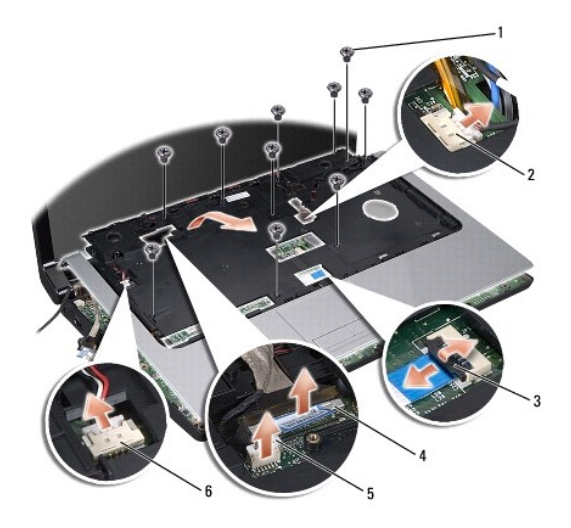

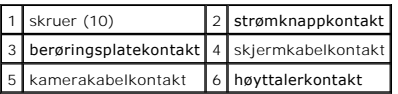

9. Løft forsiktig håndstøtten langs bakkanten nær hengslene, og løft deretter håndstøtten forsiktig for å fjerne den fra datamaskinen.

# <span id="page-36-1"></span>**Sette på håndstøtten**

- 1. Sikt inn håndstøtten i forhold til bunnen på datamaskinen og smett den forsiktig på plass.
- 2. Sett inn de ti skruene på håndstøtten.
- 3. Koble berøringsplatekabelen og høyttalerkabelen til de respektive kontaktene på hovedkortet.
- 4. Koble skjermkabelen, kamerakabelen og strømknappkabelen til de respektive kontaktene på hovedkortet (se [Sette på skjermenheten](file:///C:/data/systems/studio1555/no/SM/display.htm#wp1179924)).
- 5. Skyv antennekablene gjennom kabelføringen (se [Sette på skjermenheten](file:///C:/data/systems/studio1555/no/SM/display.htm#wp1179924)).
- 6. Sett inn minikortene (se [Sette inn minikortet](file:///C:/data/systems/studio1555/no/SM/minicard.htm#wp1182689)).
- 7. Sett inn de åtte skruene i bunnen av datamaskinen.
- 8. Sett på bunndekselet (se [Sette på bunndekselet](file:///C:/data/systems/studio1555/no/SM/base.htm#wp1217063)).

<span id="page-37-0"></span>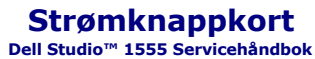

- [Ta ut strømknappkortet](#page-37-1)
- [Sette inn strømknappkortet](#page-37-2)
- ADVARSEL: Før du arbeider inne i datamaskinen, må du lese sikkerhetsinformasjonen som fulgte med datamaskinen. For å finne mer informasjon<br>om sikkerhet se hjemmesiden for overholdelse av forskrifter (Regulatory Compliance)
- FORHOLDSREGEL: Unngå elektrostatisk utlading. Forbind deg selv til jord med en jordingsstropp rundt håndleddet eller ved å berøre en umalt<br>metallflate med jevne mellomrom (for eksempel en tilkobling på baksiden av datamask
- **FORHOLDSREGEL: Bare en godkjent servicetekniker skal utføre reparasjoner på datamaskinen. Skade forårsaket av servicearbeid som ikke er godkjent av Dell™, dekkes ikke av garantien.**
- **FORHOLDSREGEL: For å forhindre skader på hovedkortet bør du ta ut hovedbatteriet (se [Før du arbeider inne i datamaskinen\)](file:///C:/data/systems/studio1555/no/SM/before.htm#wp1180694) før du arbeider inni datamaskinen.**

### <span id="page-37-1"></span>**Ta ut strømknappkortet**

- 1. Følg anvisningene i [Før du begynner](file:///C:/data/systems/studio1555/no/SM/before.htm#wp1180036).
- 2. [Ta av skjermhengslene](file:///C:/data/systems/studio1555/no/SM/display.htm#wp1201761) (se Ta av skjermhengslene).

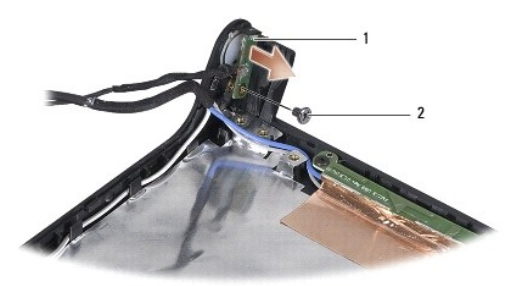

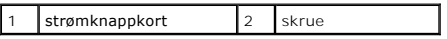

- 3. Skru ut skruen som fester strømknappkortet til skjermdekselet.
- 4. Løft strømknappkortet av skjermdekselet.

### <span id="page-37-2"></span>**Sette inn strømknappkortet**

- 1. Rett inn skruehullet på strømknappkortet med skruehullet på skjermdekselet og sett inn igjen skruen.
- 2. Sett på igjen skjermhengslene (se [Sette på skjermhengslene](file:///C:/data/systems/studio1555/no/SM/display.htm#wp1197155)).
- 3. Skyv batteriet inn i batterirommet til det klikker på plass.

#### <span id="page-38-0"></span> **Kontakt for AC-adapter Dell Studio™ 1555 Servicehåndbok**

- [Ta av kontakten på AC](#page-38-1)-adapteren
- [Sette i kontakten på AC](#page-38-2)-adapteren
- ADVARSEL: Før du arbeider inne i datamaskinen, må du lese sikkerhetsinformasjonen som fulgte med datamaskinen. For å finne mer informasjon<br>om sikkerhet se hjemmesiden for overholdelse av forskrifter (Regulatory Compliance)
- **FORHOLDSREGEL: For å unngå elektrostatisk utlading kan du bruke en jordingsstropp rundt håndleddet eller berøre en umalt metallflate med jevne mellomrom (for eksempel bakpanelet på datamaskinen).**
- **FORHOLDSREGEL: Bare en godkjent servicetekniker skal utføre reparasjoner på datamaskinen. Skade forårsaket av servicearbeid som ikke er godkjent av Dell™, dekkes ikke av garantien.**

**FORHOLDSREGEL: For å forhindre skader på hovedkortet bør du ta ut hovedbatteriet (se [Før du arbeider inne i datamaskinen\)](file:///C:/data/systems/studio1555/no/SM/before.htm#wp1180694) før du arbeider inni datamaskinen.**

## <span id="page-38-1"></span>**Ta av kontakten på AC-adapteren**

- 1. Følg fremgangsmåten under [Før du begynner](file:///C:/data/systems/studio1555/no/SM/before.htm#wp1180036).
- 2. [Ta ut den optiske stasjonen](file:///C:/data/systems/studio1555/no/SM/optical.htm#wp1180116) (se Ta ut den optiske stasjonen).
- 3. Ta ut skruen som fester kontakten på strømadapteren.
- 4. Ta ut kabelen på AC-adapteren fra føringssporet.
- 5. Koble AC-adapterkabelen fra kontakten på hovedkortet.
- 6. Løft kontakten og kabelen ut av datamaskinbasen.

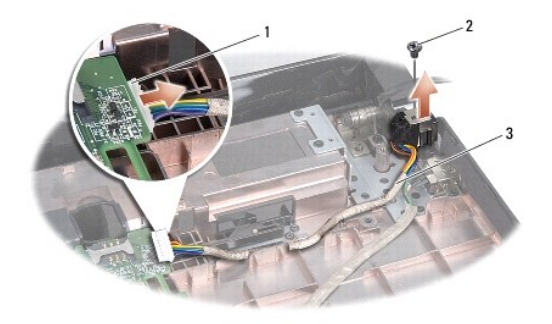

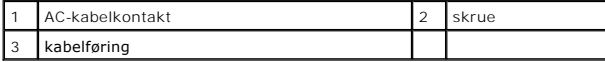

## <span id="page-38-2"></span>**Sette i kontakten på AC-adapteren**

- 1. Plasser kontakten på AC-adapteren i datamaskinbasen.
- 2. Sett i skruen som fester kontakten på AC-adapteren.
- 3. Før kabelen på AC-adapteren gjennom føringssporet.
- 4. Koble AC-adapterkabelen til kontakten på hovedkortet.

**FORHOLDSREGEL: Før du slår på maskinen må du skru inn igjen alle skruer og kontrollere at det ikke ligger igjen løse skruer inni datamaskinen. Ellers kan dette medføre skade på datamaskinen.**

5. Sett inn den optiske stasjonen (se [Sette inn den optiske stasjonen\)](file:///C:/data/systems/studio1555/no/SM/optical.htm#wp1180161).

### <span id="page-40-0"></span> **Høyttalerenhet Dell Studio™ 1555 Servicehåndbok**

- [Ta ut høyttalerenheten](#page-40-1)
- [Sette inn høyttalerenheten](#page-40-2)
- ADVARSEL: Før du arbeider inne i datamaskinen, må du lese sikkerhetsinformasjonen som fulgte med datamaskinen. For å finne mer informasjon<br>om sikkerhet se hjemmesiden for overholdelse av forskrifter (Regulatory Compliance)
- **FORHOLDSREGEL: For å unngå elektrostatisk utlading kan du bruke en jordingsstropp rundt håndleddet eller berøre en umalt metallflate med jevne mellomrom (for eksempel bakpanelet på datamaskinen).**
- **FORHOLDSREGEL: Bare en godkjent servicetekniker skal utføre reparasjoner på datamaskinen. Skade forårsaket av servicearbeid som ikke er godkjent av Dell™, dekkes ikke av garantien.**

**FORHOLDSREGEL: For å forhindre skader på hovedkortet bør du ta ut hovedbatteriet (se [Før du arbeider inne i datamaskinen\)](file:///C:/data/systems/studio1555/no/SM/before.htm#wp1180694) før du arbeider inni datamaskinen.**

## <span id="page-40-1"></span>**Ta ut høyttalerenheten**

- 1. Følg anvisningene i [Før du begynner](file:///C:/data/systems/studio1555/no/SM/before.htm#wp1180036).
- 2. [Ta av håndstøtten](file:///C:/data/systems/studio1555/no/SM/palmrest.htm#wp1186039) (se Ta av håndstøtten).
- 3. Ta ut skruen på håndstøtten.

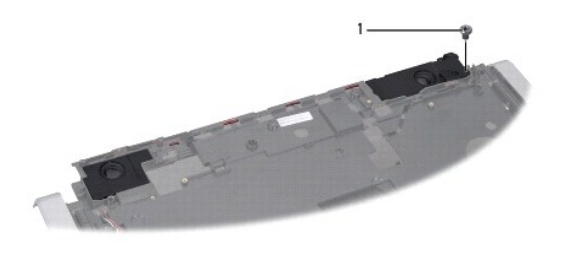

- skrue
- 4. Snu håndstøtten.
- 5. Ta ut de fire skruene på høyttalerne.
- 6. Løsne høyttalerkabelen fra festetappene på håndstøtten og ta ut høyttalerenheten.

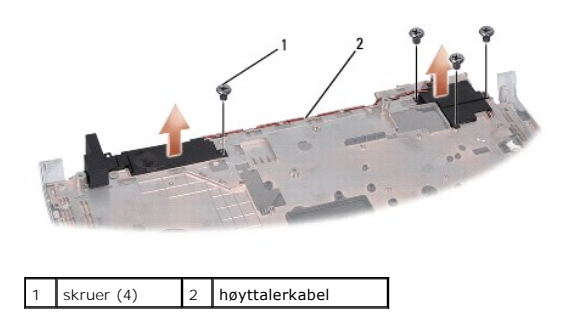

# <span id="page-40-2"></span>**Sette inn høyttalerenheten**

1. Sett inn de fire skruene som holder høyttalerenheten til håndstøtten.

- 2. Før høyttalerkablene forsiktig gjennom holdetappene på håndstøtten.
- 3. Snu håndstøtten.
- 4. Sett inn skruen på håndstøtten.
- 5. Sett på igjen håndstøtten (se [Sette på håndstøtten](file:///C:/data/systems/studio1555/no/SM/palmrest.htm#wp1186026)).

#### <span id="page-42-0"></span> **Subwooferenhet Dell Studio™ 1555 Servicehåndbok**

- **O** Ta av subwooferenheten
- Sette på subwooferenheten
- ADVARSEL: Før du arbeider inne i datamaskinen, må du lese sikkerhetsinformasjonen som fulgte med datamaskinen. For å finne mer informasjon<br>om sikkerhet se hjemmesiden for overholdelse av forskrifter (Regulatory Compliance)
- FORHOLDSREGEL: Unngå elektrostatisk utlading. Forbind deg selv til jord med en jordingsstropp rundt håndleddet eller ved å berøre en umalt<br>metallflate med jevne mellomrom (for eksempel en tilkobling på baksiden av datamask
- **FORHOLDSREGEL: Bare en godkjent servicetekniker skal utføre reparasjoner på datamaskinen. Skade forårsaket av servicearbeid som ikke er godkjent av Dell™, dekkes ikke av garantien.**

**FORHOLDSREGEL: For å forhindre skader på hovedkortet bør du ta ut hovedbatteriet (se [Før du arbeider inne i datamaskinen\)](file:///C:/data/systems/studio1555/no/SM/before.htm#wp1180694) før du arbeider inni datamaskinen.**

### <span id="page-42-1"></span>**Ta av subwooferenheten**

- 1. Følg anvisningene i [Før du begynner](file:///C:/data/systems/studio1555/no/SM/before.htm#wp1180036).
- 2. [Ta ut den optiske stasjonen](file:///C:/data/systems/studio1555/no/SM/optical.htm#wp1180116) (se Ta ut den optiske stasjonen)
- 3. Koble kabelen til kontakt på AC-adapteren, USB-kabelen, viftekabelen og subwooferkablen fra hovedkortet.
- 4. Skru ut de seks skruene som fester hovedkortet til datamaskinbasen.
- 5. Løft hovedkortet ut av datamaskinbasen.
- 6. Løsne subwooferkabelen fra føringssporene.
- 7. Ta ut de tre skruene på subwooferen.
- 8. Løft subwooferenheten ut av datamaskinbasen.

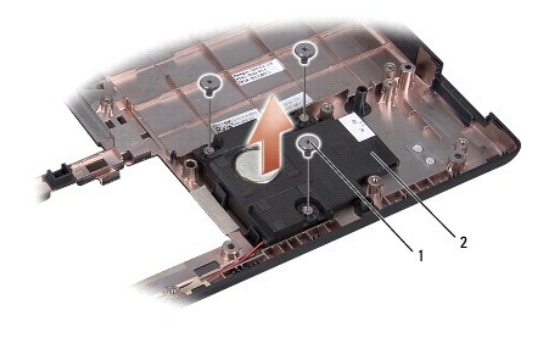

skruer (3)  $\begin{vmatrix} 2 \\ 2 \end{vmatrix}$  subwoofer

### <span id="page-42-2"></span>**Sette på subwooferenheten**

- 1. Sett subwooferen på datamaskinbasen og sett i de tre skruene som fester subwooferen til datamaskinbasen.
- 2. Sett tilbake subwooferkabelen på føringssporene.
- 3. Sett hovedkortet inn i datamaskinbasen.
- 4. Sett i de seks skruene som fester hovedkortet til datamaskinbasen.
- 5. Koble kabelen til kontakt på AC-adapteren, USB-kabelen, viftekabelen og subwooferkablen til de respektive kontaktene på hovedkortet.
- 6. Sett inn den optiske stasjonen (se [Sette inn den optiske stasjonen\)](file:///C:/data/systems/studio1555/no/SM/optical.htm#wp1180161).

#### <span id="page-44-0"></span> **Hovedkortenhet Dell Studio™ 1555 Servicehåndbok**

- **Ta** ut hovedkortet
- Sette inn hovedkortet
- ADVARSEL: Før du arbeider inne i datamaskinen, må du lese sikkerhetsinformasjonen som fulgte med datamaskinen. For å finne mer informasjon<br>om sikkerhet se hjemmesiden for overholdelse av forskrifter (Regulatory Compliance)
- **FORHOLDSREGEL: For å unngå elektrostatisk utlading kan du bruke en jordingsstropp rundt håndleddet eller berøre en umalt metallflate med jevne mellomrom (for eksempel bakpanelet på datamaskinen).**
- **FORHOLDSREGEL: Bare en godkjent servicetekniker skal utføre reparasjoner på datamaskinen. Skade forårsaket av servicearbeid som ikke er godkjent av Dell™, dekkes ikke av garantien.**

**FORHOLDSREGEL: For å forhindre skader på hovedkortet bør du ta ut hovedbatteriet (se [Før du arbeider inne i datamaskinen\)](file:///C:/data/systems/studio1555/no/SM/before.htm#wp1180694) før du arbeider inni datamaskinen.**

BIOS-brikken på hovedkortet har servicemerket som også er synlig på en strekkodeetikett på undersiden av datamaskinen. Utskiftingspakken for hovedkortet<br>inkluderer media som inneholder verktøy for overføring av servicemerk

## <span id="page-44-1"></span>**Ta ut hovedkortet**

- 1. Følg anvisningene i [Før du begynner](file:///C:/data/systems/studio1555/no/SM/before.htm#wp1180036).
- 2. [Ta av håndstøtten](file:///C:/data/systems/studio1555/no/SM/palmrest.htm#wp1186039) (se Ta av håndstøtten).
- 3. [Ta ut den optiske stasjonen](file:///C:/data/systems/studio1555/no/SM/optical.htm#wp1180116) (se Ta ut den optiske stasjonen).
- 4. Koble viftekabelen, AC-adapterkabelen, USB-kabelen, ExpressCard-kablene og subwooferkabelen fra de respektive kontaktene på hovedkortet.
- 5. Skru ut de seks skruene som fester hovedkortet til datamaskinbasen.

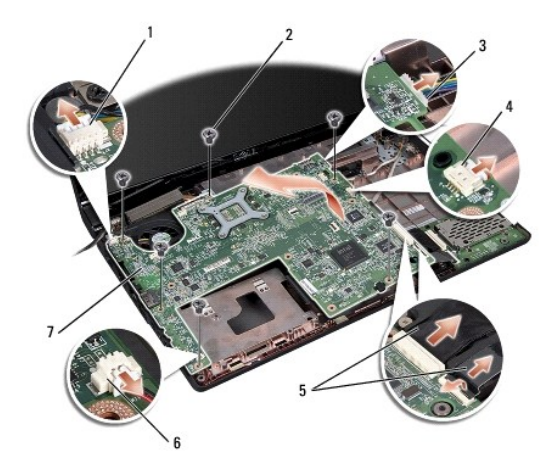

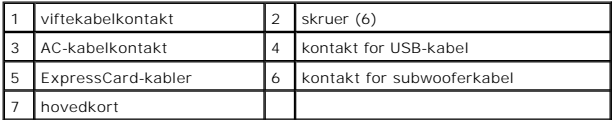

- 6. Ta ut prosessorens varmeleder (se [Ta ut varmelederen\)](file:///C:/data/systems/studio1555/no/SM/cpucool.htm#wp1119269).
- 7. Ta ut prosessoren (se [Ta ut prosessormodulen](file:///C:/data/systems/studio1555/no/SM/cpu.htm#wp1179979)).
- 8. Ta ut prosessorbraketten fra hovedkortet.
- <span id="page-45-0"></span>9. Ta ut minikortet fra hovedkortet (se [Ta ut minikortet\)](file:///C:/data/systems/studio1555/no/SM/minicard.htm#wp1182434).
- 10. Ta ut hovedkortet.

**MERK:** Avhengig av systemkonfigurasjonen, så kan det være at antall skruer på denne illustrasjonen er høyere enn antall skruer i din datamaskin.

### <span id="page-45-1"></span>**Sette inn hovedkortet**

### **FORHOLDSREGEL: Kontroller at ingen løse ledninger blir sittende fast under hovedkortet.**

Følg trinnene i [Ta ut hovedkortet](#page-44-1) i motsatt rekkefølge.

#### **Dell Studio™ 1555 Servicehåndbok**

**MERK:** En MERKNAD inneholder viktig informasjon som gjør at du kan bruke datamaskinen mer effektivt.

**FORHOLDSREGEL: En FOHOLDSREGEL angir enten potensiell fare for maskinvaren eller tap av data og forteller hvordan du kan unngå problemet.** 

**ADVARSEL: En ADVARSEL angir potensiell fare for skade på eiendom, personskade eller død.** 

**Informasjonen i dette dokumentet kan endres uten varsel. © 2008 Dell Inc. Med enerett.**

Reproduksjon av dette materialet i enhver form er strengt forbudt uten skriftlig tillatelse fra Dell Inc.

Varemerker brukt i denne teksten: *Dell* og DELL-logoen er varemerker som tilhører Dell Inc.; *Bluetooth* er et registrert varemerke som tilhører Bluetooth SIG, Inc. og brukes av Dell<br>under lisens; *Microsoft, Windows, Win* 

Andre varemerker og varenavn kan være brukt i dette dokumentet som en henvisning til institusjonene som innehar rettighetene til merkene og navnene, eller til produktene.<br>Dell Inc. fraskriver seg enhver eierinteresse for v

Desember 2008 Rev. A00

#### <span id="page-47-0"></span> **USB-kontakt Dell Studio™ 1555 Servicehåndbok**

- **Ta ut kabelen for USB-kontakten** Sette inn kabelen for USB-kontakten
- 
- ADVARSEL: Før du arbeider inne i datamaskinen, må du lese sikkerhetsinformasjonen som fulgte med datamaskinen. For å finne mer informasjon<br>om sikkerhet se hjemmesiden for overholdelse av forskrifter (Regulatory Compliance)
- **FORHOLDSREGEL: For å unngå elektrostatisk utlading kan du bruke en jordingsstropp rundt håndleddet eller berøre en umalt metallflate med jevne mellomrom (for eksempel bakpanelet på datamaskinen).**
- **FORHOLDSREGEL: Bare en godkjent servicetekniker skal utføre reparasjoner på datamaskinen. Skade forårsaket av servicearbeid som ikke er godkjent av Dell™, dekkes ikke av garantien.**

**FORHOLDSREGEL: For å forhindre skader på hovedkortet bør du ta ut hovedbatteriet (se [Før du arbeider inne i datamaskinen\)](file:///C:/data/systems/studio1555/no/SM/before.htm#wp1180694) før du arbeider inni datamaskinen.**

## <span id="page-47-1"></span>**Ta ut kabelen for USB-kontakten**

- 1. Følg fremgangsmåten under [Før du begynner](file:///C:/data/systems/studio1555/no/SM/before.htm#wp1180036).
- 2. [Ta ut den optiske stasjonen](file:///C:/data/systems/studio1555/no/SM/optical.htm#wp1180116) (se Ta ut den optiske stasjonen).
- 3. Ta ut AC-adapterkontakten (se [Ta av kontakten på AC](file:///C:/data/systems/studio1555/no/SM/powerpor.htm#wp1022779)-adapteren).
- 4. Ta ut skruen som fester USB-kontakten.
- 5. Ta ut kabelen for USB-kontakten fra føringssporet.
- 6. Koble kabelen for USB-kontakten fra kontakten på hovedkortet.
- 7. Løft kontakten og kabelen ut av datamaskinbasen.

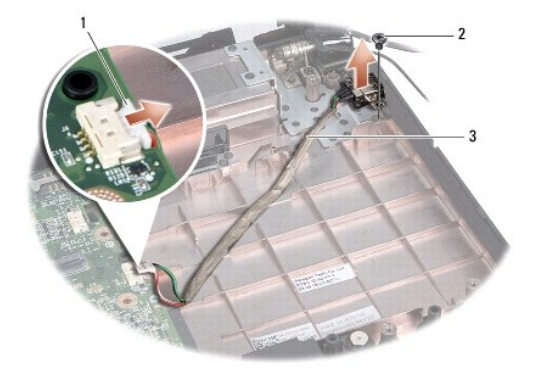

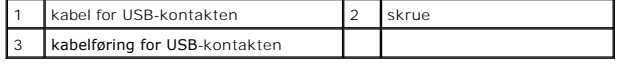

### <span id="page-47-2"></span>**Sette inn kabelen for USB-kontakten**

- 1. Plasser kabelen for USB-kontakten i datamaskinbasen.
- 2. Sett inn skruen som fester USB-kontakten.
- 3. Før kabelen for USB-kontakten gjennom føringssporet.
- 4. Koble kabelen for USB-kontakten til kontakten på hovedkortet.
- **FORHOLDSREGEL: Før du slår på maskinen må du skru inn igjen alle skruer og kontrollere at det ikke ligger igjen løse skruer inni datamaskinen. Ellers kan dette medføre skade på datamaskinen.**
- 5. Sett inn AC-adapterkontakten (se [Sette i kontakten på AC](file:///C:/data/systems/studio1555/no/SM/powerpor.htm#wp1008952)-adapteren).
- 6. Sett inn den optiske stasjonen (se [Sette inn den optiske stasjonen\)](file:///C:/data/systems/studio1555/no/SM/optical.htm#wp1180161).